**GaussDB(for MySQL)**

## **TroubleShooting**

**Issue** 02 **Date** 2023-04-18

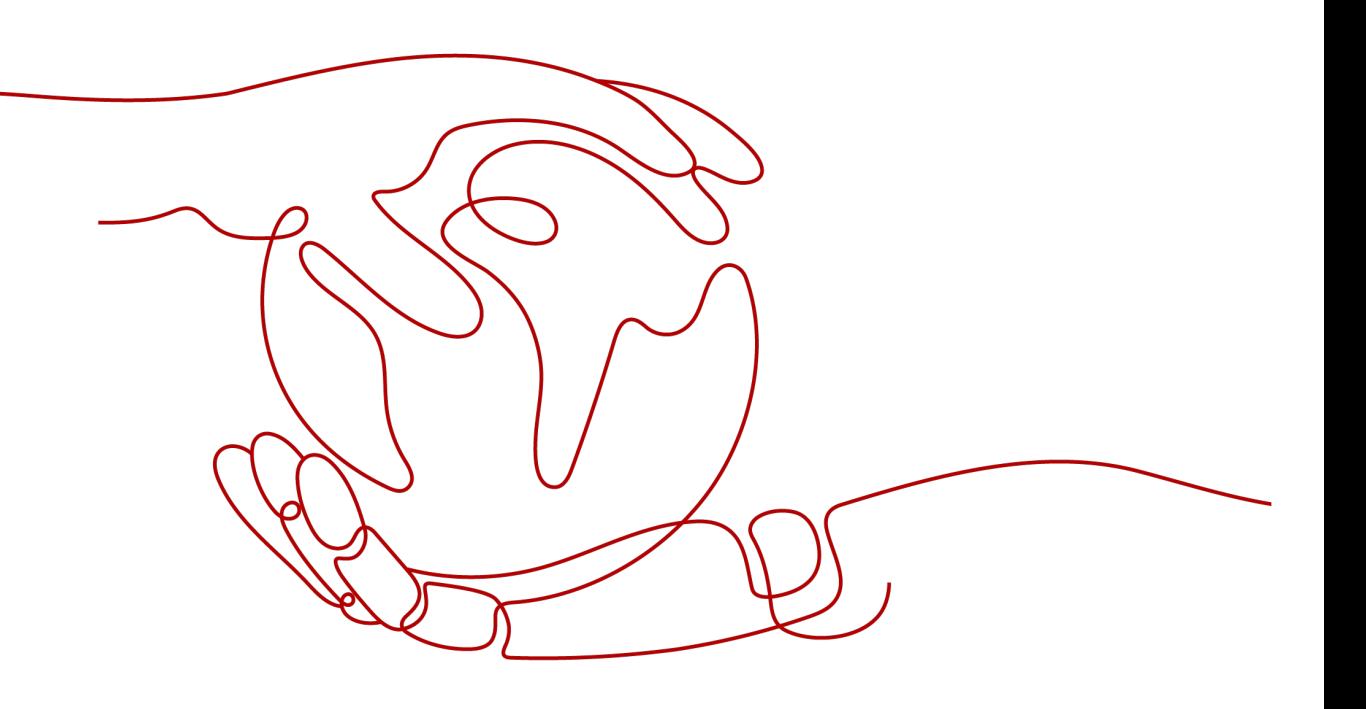

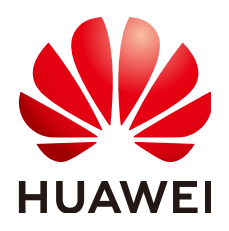

**HUAWEI TECHNOLOGIES CO., LTD.**

#### **Copyright © Huawei Technologies Co., Ltd. 2023. All rights reserved.**

No part of this document may be reproduced or transmitted in any form or by any means without prior written consent of Huawei Technologies Co., Ltd.

#### **Trademarks and Permissions**

 $\triangle \triangleright$ HUAWEI and other Huawei trademarks are trademarks of Huawei Technologies Co., Ltd. All other trademarks and trade names mentioned in this document are the property of their respective holders.

#### **Notice**

The purchased products, services and features are stipulated by the contract made between Huawei and the customer. All or part of the products, services and features described in this document may not be within the purchase scope or the usage scope. Unless otherwise specified in the contract, all statements, information, and recommendations in this document are provided "AS IS" without warranties, guarantees or representations of any kind, either express or implied.

The information in this document is subject to change without notice. Every effort has been made in the preparation of this document to ensure accuracy of the contents, but all statements, information, and recommendations in this document do not constitute a warranty of any kind, express or implied.

## **Huawei Technologies Co., Ltd.**

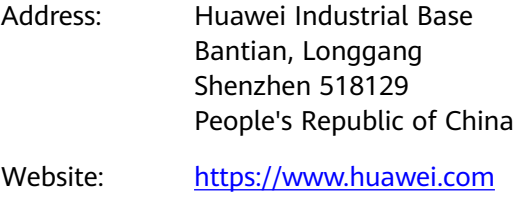

Email: support@huawei.com

## **Contents**

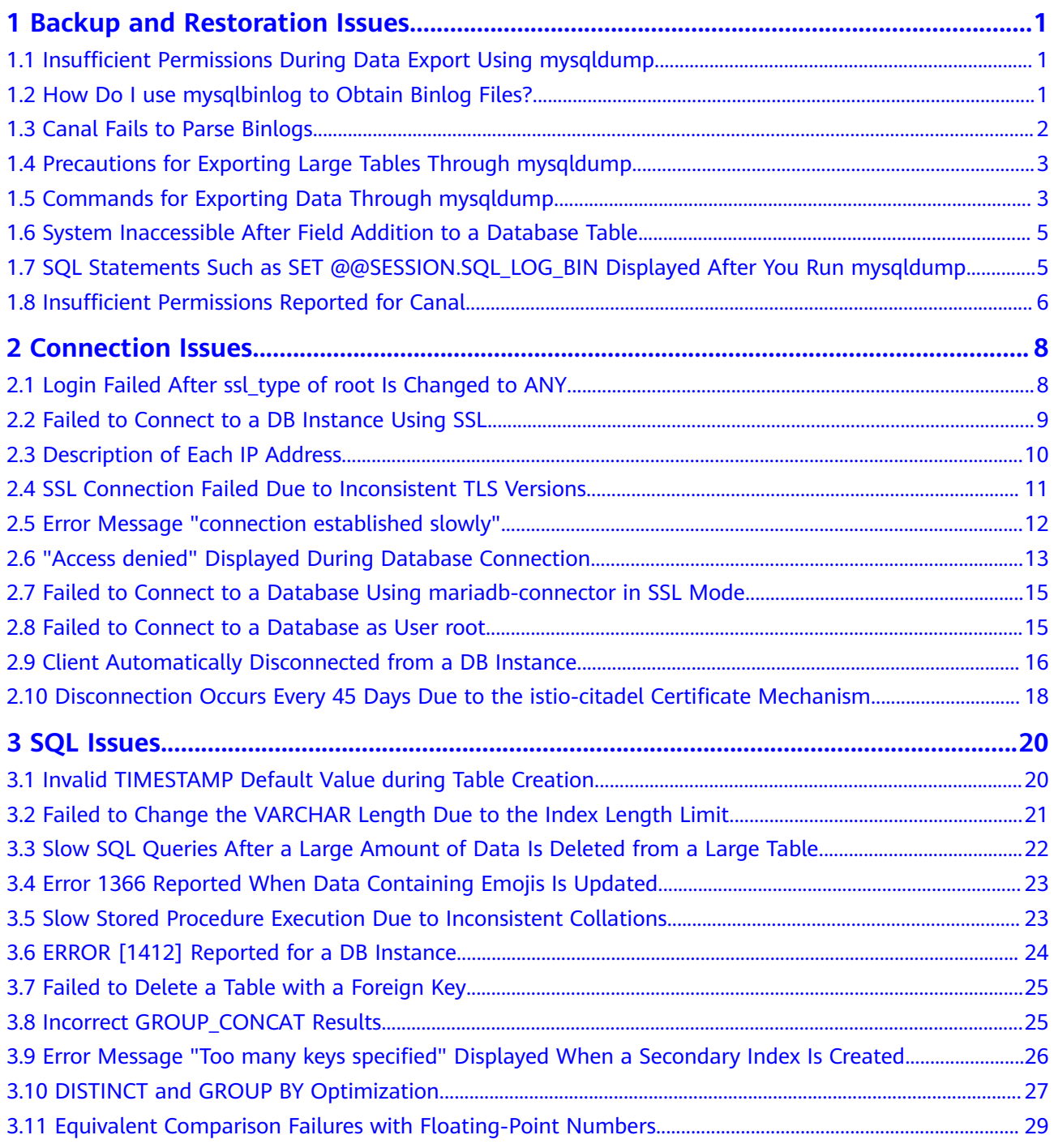

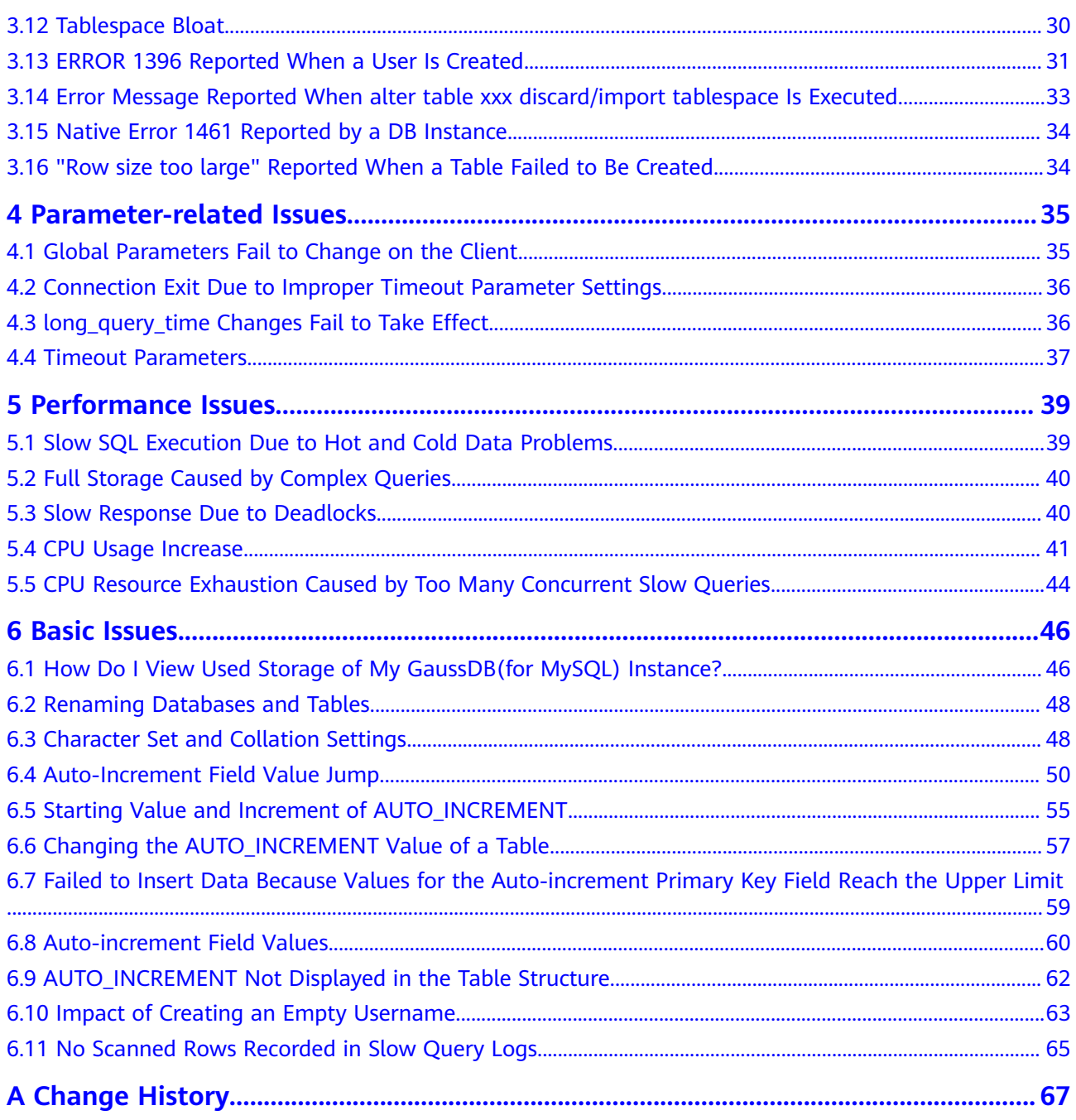

## <span id="page-4-0"></span>**1 Backup and Restoration Issues**

## **1.1 Insufficient Permissions During Data Export Using mysqldump**

#### **Scenario**

When you export database data with mysqldump using a specified user account, the error message "Access denied; you need (at least one of) the PROCESS privilege(s)" is displayed.

-http://www.com/windown.com/windown.com/windown.com/windown.com/windown.com/windown.com/windown.com/windown.com/<br>http://windown.com/windown.com/windown.com/windown.com/windown.com/windown.com/windown.com/windown.com/window

#### **Possible Causes**

The user account does not have the PROCESS permission.

#### **Solution**

Grant the PROCESS permission to the user account as the administrator.

**GRANT SELECT, PROCESS ON \*.\* TO 'dump\_user'@'%';**

**FLUSH PRIVILEGES;**

## **1.2 How Do I use mysqlbinlog to Obtain Binlog Files?**

Use an ECS-based instance as an example.

1. Install a MySQL client on the ECS. For details, see **[How Can I Install the](https://support.huaweicloud.com/eu/gaussdbformysql_faq/gaussdbformysql_faq_0011.html) [MySQL Client?](https://support.huaweicloud.com/eu/gaussdbformysql_faq/gaussdbformysql_faq_0011.html)**

#### $\Box$  Note

GaussDB(for MySQL) is only compatible with MySQL 8.0 or later.

2. Download binlog files.

<span id="page-5-0"></span>**mysqlbinlog -h**xxx **-u**xxx **-P**xxx **-p**xxx **binlog.**xxxx **--read-from-remote-server** Common mysqlbinlog parameters:

- **-h**: database host.
- **-u**: username.
- **-P**: port number.
- **-p**: password.
- **--start-position**: position where the decoding starts.
- **--start-datetime**: time when the decoding starts.
- **--stop-position**: position where the decoding stops.
- **--stop-datetime**: time where the decoding stops.
- **--skip-gtids**: gtid\_log\_event is not printed.
- **--short-form**: Only statements are displayed.
- **--result-file**: The SQL file that binlog decoding results are written to.
- **--read-from-remote-server**: Binary logs are read from a remote server (It is available only when mysqlbinlogs and the database server are not on the same computer).

## **1.3 Canal Fails to Parse Binlogs**

#### **Scenario**

An error occurred when Canal parsed binlogs, interrupting binlog collection. The error message is as follows:

com.alibaba.otter.canal.parse.exception.CanalParseException: java.lang.NumberFormatException:- Caused by: java.lang.NumberFormatException: - at com.alibaba.fastsql.sql.parser.Lexer.integerValue(Lexer.java:2454)

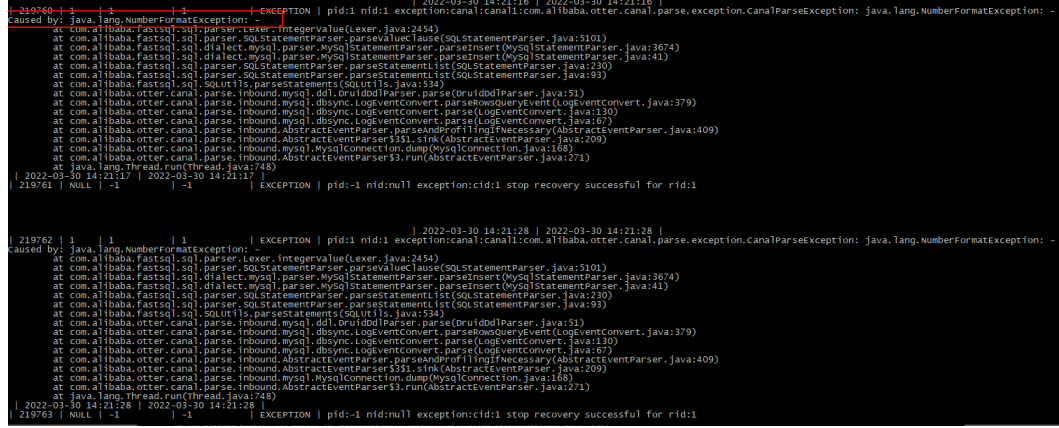

#### **Possible Causes**

Check whether the value of **binlog\_rows\_query\_log\_events** of your instance is set to **1** or **ON**.

- Canal supports only subscriptions to binlogs in row format.
- When the value of **binlog\_rows\_query\_log\_events** is set to **1** or **ON**, Rows query events are generated in binlogs. These events are not in row

format. In certain scenarios, blank topics may occur in Canal, resulting in a binlog parsing failure.

#### <span id="page-6-0"></span>**Solution**

Change the value of **binlog\_rows\_query\_log\_events** to **OFF** and restart the interrupted Canal task.

## **1.4 Precautions for Exporting Large Tables Through mysqldump**

If the **–q** or **--quick** parameter is added when you use mysqldump to export data, the results of SELECT statements are not buffered in memory but directly exported. If this parameter is disabled, the results of SELECT statements are buffered in memory and then sent to the client.

- If you use mysqldump to back up only a small amount of data which can be stored in the idle memory buffer, disabling **-q** increases the export speed.
- Buffering a large amount of data may consume a large amount of memory, causing a memory swapping. If you use mysqldump to back up a large amount of data which cannot be stored in the memory buffer, enable **-q**. If **-q** is not enabled, a large amount of memory will be consumed and may even cause the database to break down due to out of memory.

Therefore, you are advised to enable the **-q** parameter when using mysqldump to back up data.

Example command:

**mysqldump -uroot -p-P**8635 **-h**192.168.0.199 **--set-gtid-purged=OFF --singletransaction --flush-logs -q** test t1>t1**.sql**

## **1.5 Commands for Exporting Data Through mysqldump**

#### **Background**

mysqldump is the most commonly used tool for importing and exporting MySQL data.

#### **mysqldump Options**

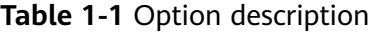

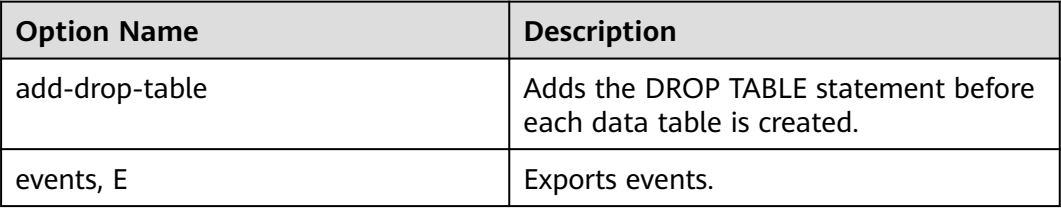

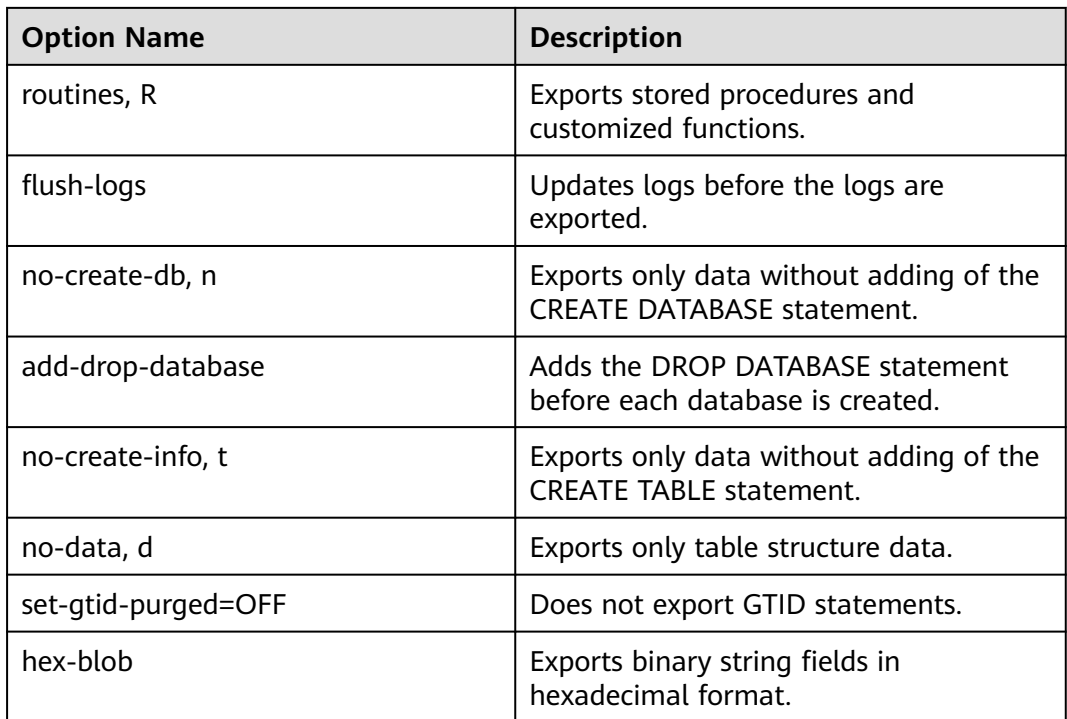

#### **Scenario**

Examples are as follows:

1. Export all data of databases **db1** and **db2**.

**mysqldump -uroot -p -P**8635 **-h**192.168.0.199 **--hex-blob --set-gtidpurged=OFF --single-transaction --order-by-primary --flush-logs -q - databases** db1 db2 **>db12.sql**

2. Export the **t1** and **t2** tables of database **db1**.

**mysqldump -uroot -p -P**8635 **-h**192.168.0.199 **--hex-blob --set-gtidpurged=OFF --single-transaction --order-by-primary --flush-logs -q - databases** db1 **--tables** t1 t2 **>**t1\_t2**.sql**

3. Export data whose id equals **1** from table **t1** in database **db1**.

**mysqldump -uroot -p -P**8635 **-h**192.168.0.199 **--hex-blob --set-gtidpurged=OFF --single-transaction --order-by-primary --flush-logs -q - databases** db1 **--tables** t1 **--where='**id=1**'>**t1\_id**.sql**

- 4. Export all table structures in database **db1** without exporting data. **mysqldump -uroot -p -P**8635 **-h**192.168.0.199 **--no-data --set-gtidpurged=OFF --single-transaction --order-by-primary -n --flush-logs -q - databases** db1 **>**db1**\_table.sql**
- 5. Export all data excluding the tables and data in database **db1**. **mysqldump -uroot -p -h**192.168.0.199 **-P**8635 **--set-gtid-purged=OFF -F -n -t -d -E -R** db1**> others.sql**

## <span id="page-8-0"></span>**1.6 System Inaccessible After Field Addition to a Database Table**

#### **Scenarios**

After a field was added to a database table, the system becomes inaccessible.

#### **Solution**

The database performance is affected due to the addition of table fields. A possible reason is that indexes are not added to the new table fields. As a result, a large amount of data consumes a large number of CPU resources. You are advised to:

- Add indexes and primary keys.
- Optimize slow SOL statements.

## **1.7 SQL Statements Such as SET @@SESSION.SQL\_LOG\_BIN Displayed After You Run mysqldump**

#### **Scenario**

When you run mysqldump on a newly purchased database, the following code is displayed.

<span id="page-9-0"></span>**Figure 1-1** Code

|                     | nes 23 backup_procedure.sql                                                                                                    |
|---------------------|----------------------------------------------------------------------------------------------------|
| $\mathbf{1}$        | $[- -$ MySQL dump 10.13 Distrib 5.7.24, for Linux (x86 64)                                                                      |
| $\overline{2}$      |                                                                                                    |
| $\overline{3}$      | $\vert$ -- Host: 192.168.1.64 Database: rptdb                                                                                   |
| $4 -$               |                                                                                                    |
| 5                   | -- Server version 5.7.31-2-log                                                                                                  |
| 6<br>7 <sup>7</sup> | /*!40101 SET @OLD CHARACTER SET CLIENT=@@CHARACTER SET CLIENT */;                                                               |
| 8                   | /*!40101 SET @OLD CHARACTER SET RESULTS=@@CHARACTER SET RESULTS */;                                                             |
| 9                   | /*!40101 SET @OLD COLLATION CONNECTION=@@COLLATION CONNECTION */;                                                               |
| 10                  | $\frac{1}{2}$ /*!40101 SET NAMES utf8 */;                                                                                       |
| 11                  | /*!40103 SET @OLD TIME ZONE=@@TIME ZONE */;                                                                                     |
| 12                  | /*!40103 SET TIME ZONE='+00:00' */;                                                                                             |
| 13                  | /*!40014 SET @OLD_UNIQUE_CHECKS=@@UNIQUE_CHECKS, UNIQUE_CHECKS=0 */;                                                            |
| 14                  | /*!40014 SET @OLD FOREIGN KEY CHECKS=@@FOREIGN KEY CHECKS, FOREIGN KEY CHECKS=0 */;                                             |
| 15                  | /*!40101 SET @OLD SQL MODE=@@SQL MODE, SQL MODE='NO AUTO VALUE ON ZERO' */;                                                     |
|                     | $\frac{1}{2}$ /*!40111 SET @OLD SQL NOTES=@@SQL NOTES, SQL NOTES=0 */;                                                          |
| 17                  | SET @MYSQLDUMP TEMP LOG BIN = @@SESSION.SQL LOG BIN;                                                                            |
| 18<br>19            | SET @@SESSION.SQL LOG BIN= 0;                                                                                                   |
| 20                  | $\Box$ --                                                                                                    |
| 21                  | -- GTID state at the beginning of the backup                                                                                    |
| 2 <sup>2</sup>      | $L = -$                                                                                                    |
| $23^{\circ}$        |                                                                                                    |
| 24                  | SET @@GLOBAL.GTID PURGED='7f47edf7-2e4d-11eb-9a43-fa163eacf6f0:1-36975382';                                                     |
| 25                  |                                                                                                    |
| 26                  | $\Box$                                                                                                    |
| 27                  | -- Dumping routines for database 'rptdb'                                                                                        |
| 28                  | L _ _                                                                                                    |
| 29                  | /*!50003 DROP FUNCTION IF EXISTS 'f sys get partition' */;                                                                      |
| 31                  | 30 /*!50003 SET @saved_cs_client = @@character_set_client */ ;<br>/*!50003 SET @saved cs results = @@character set results */ ; |
| $32 -$              | /*!50003 SET @saved col connection = @@collation connection */ ;                                                                |
| $33 -$              | /*!50003 SET character set client = utf8 */ ;                                                                                   |
| 34                  | /*!50003 SET character set results = utf8 */ ;                                                                                  |
| $35 -$              | /*!50003 SET collation connection = utf8 general ci */ ;                                                                        |
| 36                  | $/*!50003$ SET @saved sql mode<br>$=$ @@sal mode */ ;                                                                           |

#### **Fault Analysis**

The parameter **gtid-mode** is set to **ON**.

If GTID is enabled for a database, you can use mysqldump to back up or dump all Global Transaction Identifiers (GTIDs) in the database or even to back up the whole MySQL database.

#### **Solution**

When GaussDB(for MySQL) databases are exported for backup and restoration, check whether GTID is enabled.

If GTID is enabled, add **–set-gtid-purged=OFF** to the **mysqldump** command during data dump.

## **1.8 Insufficient Permissions Reported for Canal**

#### **Scenario**

When you start Canal while obtaining binlogs from GaussDB(for MySQL) using a specified user account, the following error message is often displayed: 'show master status' has an error! Access denied: you need (at least one of) the SUPER, REPLICATION CLIENT privilege(s) for this operation.

The complete error information is as follows:

2021-01-10 23:58:32.964 [destination = evoicedc , address = /dbus-mysql:3306 , EventParser] ERROR com.alibaba.ot ter.canal.common.alarm.LogAlarmHandler destination:evoicedc[com.alibaba.otter.canal.parse.exception.CanalParseEx ception: command : 'show master status' has an error! Caused by: java.io.IOException: ErrorPacket [errorNumber=1227, fieldCount=-1, message=Access denied;

you need (at least one of) the SUPER, REPLICATION CLIENT privilege(s) for this operation, sqlState=42000, sqlStateMarker=#] with command: show master status at

com.alibaba.otter.canal.parse.driver.mysql.MysqlQueryExecutor.query(MysqlQueryExecutor.java:61)

#### **Possible Causes**

The user account does not have the REPLICATION SLAVE or REPLICATION CLIENT permissions.

#### **Solution**

Grant the REPLICATION SLAVE and REPLICATION CLIENT permissions to the user account as the administrator.

#### **GRANT SELECT, REPLICATION SLAVE, REPLICATION CLIENT ON \*.\* TO 'canal'@'%';**

**FLUSH PRIVILEGES;**

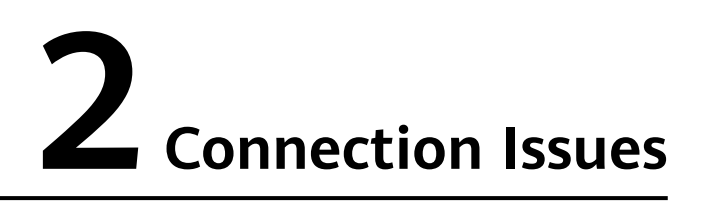

## <span id="page-11-0"></span>**2.1 Login Failed After ssl\_type of root Is Changed to ANY**

#### **Scenario**

When user **root** was used to log in to a DB instance through DAS on the console, the error message "Access denied" was displayed.

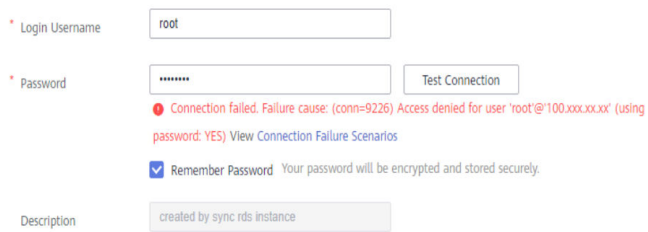

#### **Possible Causes**

1. View the **root** account information in the **mysql.user** table to check whether the client IP address is within the allowed range and whether SSL is enabled. SELECT \* FROM mysql.user WHERE User='root';

If **ssl\_type** of the **root** account is set to **ANY**, the **root** account needs to use SSL.

2. Check whether SSL is enabled.

#### **show variables like '%ssl%';**

SSL was not enabled for the instance.

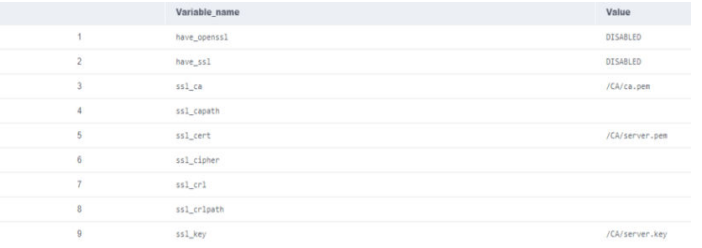

The cause is that **ssl\_type** of the **root** account was changed to **ANY**. As a result, the login failed.

#### <span id="page-12-0"></span>**Solution**

Run the following command to change the value of **ssl\_type** to be empty for the **root** account:

**update mysql.user set ssl\_type='' where user = 'root';**

To change the **ssl\_type** of all other user accounts to be empty, run the following command:

**update mysql.user set ssl\_type='' where user not like 'mysql%';**

## **2.2 Failed to Connect to a DB Instance Using SSL**

#### **Scenario**

Your DB instance cannot be connected using SSL.

#### **Possible Causes**

There may be a network connection issue. If your DB instance can be connected without SSL, the MySQL client or the corresponding database driver version may be incompatible with your DB instance.

#### **Solution**

GaussDB(for MySQL) is compatible with MySQL Community Edition 8.0 or later. Install a MySQL client or database driver 8.0 or later.

Secure Socket Layer (SSL) uses data encryption, identity verification, and message integrity check to ensure connection security.

SSL provides the following functions:

- 1. Data encryption: A symmetric key algorithm encrypts data in transit.
- 2. Identity verification: Digital signatures authenticate clients and servers based on certificates.
- 3. Message integrity check: A MAC algorithm checks the integrity of messages in transit.

#### **Notice**

- If SSL is enabled on the server, the client can connect to the server without using SSL and data is not encrypted.
- If SSL is not used, data is transmitted in plaintext and there are potential security risks.
- SSL is enabled by default on GaussDB(for MySQL) instances. For details about how to disable SSL, see **[Configuring SSL](https://support.huaweicloud.com/eu/usermanual-gaussdbformysql/gaussdbformysql_03_0142.html)**.
- For details about how to use SSL to connect to a MySQL client, see **[Connecting to a DB Instance over a Private Network](https://support.huaweicloud.com/eu/qs-gaussdbformysql/gaussdbformysql_02_0009.html)**.

For details about how to use SSL for JDBC connection, see [How Can I](https://support.huaweicloud.com/eu/gaussdbformysql_faq/gaussdbformysql_faq_0020.html) **[Connect to a MySQL Database Through JDBC?](https://support.huaweicloud.com/eu/gaussdbformysql_faq/gaussdbformysql_faq_0020.html)**

## <span id="page-13-0"></span>**2.3 Description of Each IP Address**

If you create a GaussDB(for MySQL) instance with one primary node and a read replica, there are up to four different IP addresses.

#### $\Box$  Note

-<br>Node List

**Allen** 

If you connect your application to a node of the DB instance through a private IP address for read and the node becomes faulty, the IP address cannot be accessed before the fault is rectified.

1. Private IP address for read of the primary node (not recommended)

After a DB instance is created, the system assigns a private IP address for read to the primary node. If your applications are deployed on a server that is in the same VPC as the DB instance, you can use the IP address to connect to the instance for read and write operations. But if a failover occurs and the primary node becomes a read replica, the IP address can only be used for read operations.

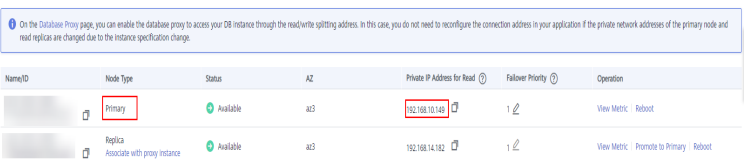

2. Private IP address for read of a read replica (not recommended).

After a DB instance is created, the system assigns a private IP address to the read replica. If your applications are deployed on a server that is in the same VPC as the DB instance, you can use this IP address to connect to the instance for read operations. But if a failover occurs and the read replica is promoted to primary, the IP address can be used for read and write operations.

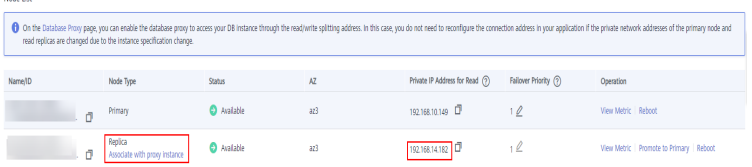

3. Private IP address

After a DB instance is created, the system assigns a private IP address to the primary node. If your applications are deployed on a server that is in the same VPC as the DB instance, you can use the IP address to connect to the instance for read and write operations. But this IP address is always bound to the primary node. If a failover occurs, the IP address is reassigned to the new primary node, and can then still be used for read and write operations.

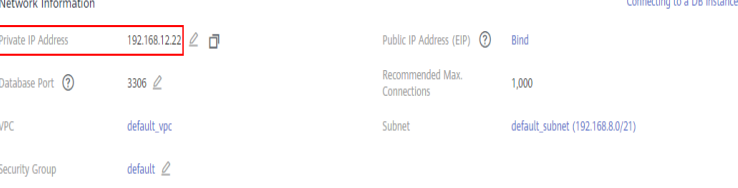

#### <span id="page-14-0"></span>4. Public IP address (EIP)

After you buy a DB instance, you can bind an EIP to the instance to enable public accessibility, but can also unbind it later if needed. Just like a private IP address, an EIP is always bound to the primary node for read and write operations.

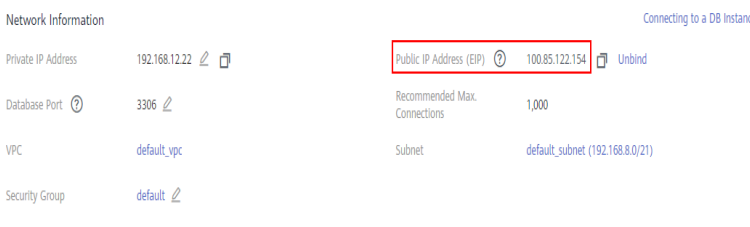

#### $\Box$  Note

Failover

By default, a GaussDB(for MySQL) instance contains at least two nodes, one primary node (read/ write node) and one read replica (only-read node). You can create multiple read replicas if needed.

If the primary node becomes faulty, the system promotes a read replica to primary and demotes the primary node to read replica status.

## **2.4 SSL Connection Failed Due to Inconsistent TLS Versions**

#### **Scenario**

A client failed to connect to a cloud-based GaussDB(for MySQL) instance using SSL, but could connect to a self-built database using SSL.

#### **Possible Causes**

Troubleshooting:

- 1. **[View error logs of the DB instance.](https://support.huaweicloud.com/eu/usermanual-gaussdbformysql/gaussdbformysql_03_0018.html)** 2021-07-09T10:30:58.476586+08:00 212539 [Warning] SSL errno: 337678594, SSL errmsg: error:14209102:SSL routines:tls\_early\_post\_process\_client\_hello:unsupported protocol2021-07-09T10:30:58.476647+08:00 212539 [Note] Bad handshake2021-07-09T10:32:43.535738+08:00 212631 [Warning] SSL errno: 337678594, SSL errmsg: error:14209102:SSL routines:tls\_early\_post\_process\_client\_hello:unsupported protocol2021-07-09T10:32:43.535787+08:00 212631 [Note] Bad handshake2021-07-09T10:50:03.401100+08:00 213499 [Warning] SSL errno: 337678594, SSL errmsg: error:14209102:SSL routines:tls\_early\_post\_process\_client\_hello:unsupported protocol2021-07-09T10:50:03.401161+08:00 213499 [Note] Bad handshake2021-07-09T10:53:44.458404+08:00 213688 [Warning] SSL errno: 337678594, SSL errmsg: error:14209102:SSL routines:tls\_early\_post\_process\_client\_hello:unsupported protocol2021-07-09T10:53:44.458475+08:00 213688 [Note] Bad handshake
- 2. According to **unsupported protocol** in the error information, the problem may be related to the TLS version. Run the following command to check the TLS versions of the GaussDB(for MySQL) instance and self-built database:

#### **show variables like '%tls\_version%';**

It was found that the GaussDB(for MySQL) instance used TLS v1.2 and the self-built database used TLS v1.1. The TLS version of the client was the same as that of the self-built database. The self-built database is successfully connected, but the GaussDB(for MySQL) instance failed to be connected.

#### <span id="page-15-0"></span>**Solution**

Upgrade the TLS version of the client to TLS v1.2.

If the official JDBC driver **mysql-connector/J** is used, see **[Connecting Securely](https://dev.mysql.com/doc/connector-j/8.0/en/connector-j-reference-using-ssl.html) [Using SSL](https://dev.mysql.com/doc/connector-j/8.0/en/connector-j-reference-using-ssl.html)** for the configuration method.

TLS versions: The allowable versions of TLS protocol can be restricted using the connection properties tlaversions and, for X DevAPI connections and for release 8.0.19 and later, xdevapi.tls-versions (when xdevapi.tls-versions is not specified, it takes up the value of tlsVersions). If no such restrictions have been specified, Connector/J attempts to connect to the server with the TLSv1.2 and TLSv1.3.

## **2.5 Error Message "connection established slowly"**

#### **Scenario**

During peak hours, the connection between a client and a GaussDB(for MySQL) instance often times out. As a result, it takes more than 10 seconds to log in to the instance.

#### **Possible Causes**

1. **[View error logs of the DB instance](https://support.huaweicloud.com/eu/usermanual-gaussdbformysql/gaussdbformysql_03_0018.html)** to check whether the information "connection xxx is established slowly" is displayed. Example:

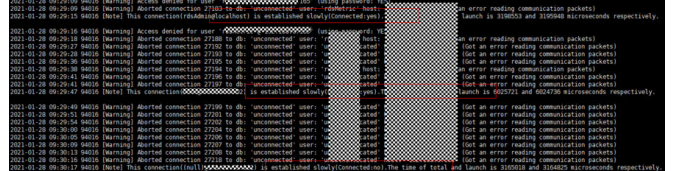

If yes, some connections have timed out and have not been processed by the DB instance yet. When the connection between a client and the instance exceeds the specified timeout duration, an error is reported.

2. Check the thread pool configuration (enabled by default) on the console.

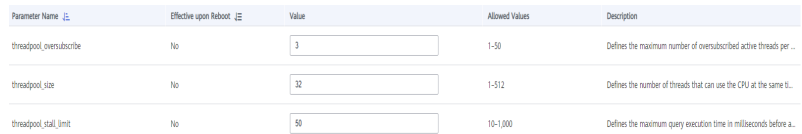

In the preceding figure, **threadpool\_size** is set to **1**, **threadpool\_stall\_limit** is set to **500 ms**, and **threadpool\_oversubscribe** is set to **3**. The wait time for the thread pool to process connections is mainly related to the three parameters.

- When all threads in the thread pool are busy, the scheduling thread in the thread pool creates a new thread every 500 ms (**threadpool\_stall\_limit**). Each thread group can process a new connection every 500 ms on average. If the queue is too long, the client may time out.
- If all threads in the thread pool are busy, it means that the number of the threads has reached the upper limit. So when there are a large number of connections to be established, the number of total threads is calculated as follows: **threadpool\_size** x (**threadpool\_oversubscribe** + 1)

#### <span id="page-16-0"></span>**Solution**

If there are a large number of new connections, increase the value of threadpool oversubscribe to increase the total number of threads.

This reduces the overhead of repeated thread creation and destruction, and limits the number of running threads, thus protecting the system from crashing.

In normal cases, the thread pool is used when there are a large number of short connections. If persistent connections are used and there are a few connections (for example, the client uses a connection pool), the thread pool is not so helpful. In this case, adjust the values of **threadpool\_size** and **threadpool\_oversubscribe** to increase the total number of threads, or close the thread pool.

## **2.6 "Access denied" Displayed During Database Connection**

#### **Scenario**

A client failed to connect to a database, and the error message "Error 1045: Access denied for user xxx" was displayed.

#### **Handling Methods**

1. An incorrect host is connected.

Cause: An incorrect database host is connected, and the user or client IP address does not have the access permission.

Solution: Ensure that the host name of the database to be connected is correctly specified.

2. The user does not exist.

Cause: The user account used for connecting to the database does not exist. Solution:

- Log in to the database as an administrator and run the following command to check whether the target user exists: SELECT User FROM mysql.user WHERE User='xxx';
- If the user does not exist, create the user. CREATE USER 'xxx'@'xxxxxx' IDENTIFIED BY 'xxxx';
- 3. The client IP address does not have the access permission.

Cause: The user used by the client exists, but the client IP address is not allowed to access the database.

Solution:

- Log in to the database as an administrator and run the following command to check which client IP addresses are allowed to connect to the database for the target user: SELECT Host, User FROM mysql.user WHERE User='xxx';
- If the client IP address is not within the allowed network segment, assign the access permission to the client IP address. For example, run the following command to grant the **test** user the permission to access the **192.168.0** network segment:

GRANT ALL PRIVILEGES ON \*.\* TO'root'@'192.168.0.%' IDENTIFIED BY 'password' WITH GRANT OPTION; FLUSH PRIVILEGES;

4. The password is incorrect.

Cause: The password of the user is incorrect.

Solution:

– Check whether the target password is correct. Because the password is used for identity authentication, the user password cannot be read from GaussDB(for MySQL) in plain text. However, you can compare the hash string with the **PASSWORD** function value of the target password to check whether the target password is correct. The following is an example of SQL statements:

mysql> SELECT Host, User, authentication\_string, PASSWORD('12345') FROM mysql.user WHERE User='test';

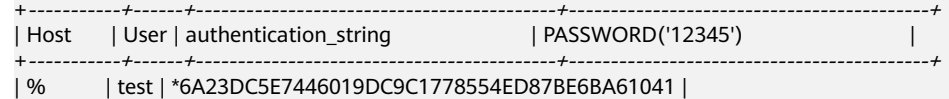

\*00A51F3F48415C7D4E8908980D443C29C69B60C9 | +-----------+------+-------------------------------------------+-------------------------------------------+

2 rows in set, 1 warning (0.00 sec)

The preceding example shows that the hash value of **PASSWORD('12345')** does not match the **authentication\_string** field, indicating that the target password **12345** is incorrect.

- To reset the user password, run the following SQL statement: set password for 'test'@'%' = 'new\_password';
- 5. The password contains special characters and is escaped by Bash.

Cause: In the default Bash environment of Linux, when the CLI is used to connect to a database, special characters in the password will be escaped by the environment. As a result, the password becomes invalid.

For example, in the Bash environment, the password of user **test** is **test\$123**. When you run the **mysql -hxxx -u test -ptest\$123** command to connect to a database, the error message "ERROR 1045 (28000): Access denied" will be displayed.

Solution: Enclose the password in single quotation marks to prevent Bash from interpreting special characters.

mysql -hxxx -u test -p'test\$123'

6. **REQUIRE SSL** is configured for the user, but the client uses a non-SSL connection.

Troubleshooting:

- Run the **show create user 'xxx'** command to check whether the user must use the SSL connection. If the **REQUIRE SSL** attribute is displayed, the user must use the SSL connection.
- Check whether statements similar to the following have been used to grant permissions to the user: GRANT ALL PRIVILEGES ON . TO 'ssluser'@'localhost' IDENTIFIED BY 'password' REQUIRE SSL;
- Check the **ssl\_type** value of the target user. If the value is not empty, the user must use SSL. SELECT User, Host, ssl\_type FROM mysql.user WHERE User='xxx';

Solution:

– Connect the client to the database in SSL mode. For details, see **[SSL](https://support.huaweicloud.com/eu/qs-gaussdbformysql/gaussdbformysql_02_0009.html) [Connection](https://support.huaweicloud.com/eu/qs-gaussdbformysql/gaussdbformysql_02_0009.html)**.

– Run the **ALTER USER 'username'@'host' REQUIRE NONE;** command to remove the SSL permission from the user.

## <span id="page-18-0"></span>**2.7 Failed to Connect to a Database Using mariadbconnector in SSL Mode**

#### **Scenario**

A database could not be connected using JDBC, and the following error message was displayed:

unable to find certification path to requested target

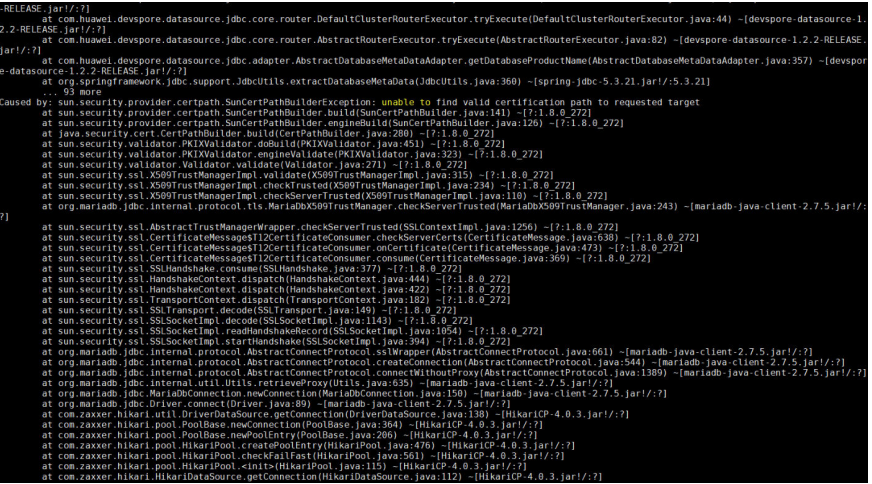

#### **Possible Causes**

As shown in the figure above, the JAR package of MariaDB is used to connect to the database, which is slightly different from the official driver package of MySQL.

#### **Solution**

The connection string for MariaDB is as follows: String url = "jdbc:mysql://xxx.xxx.xxx.xxx.xxx/mysql?useSsl=true&serverSslCert=D:\ \ca.pem&disableSslHostnameVerification=true";

Note: GaussDB(for MySQL) instances do not support hostname verification. Therefore, you need to set **disableSslHostnameVerification** to **true**. The setting method varies depending on the MariaDB JAR package version. For details, see the **[notes on usage](https://mariadb.com/kb/en/about-mariadb-connector-j/)** of the corresponding version.

### **2.8 Failed to Connect to a Database as User root**

#### **Scenario**

A database failed to be connected using the **root** account.

#### <span id="page-19-0"></span>**Possible Causes**

- 1. View the kernel error.log to check whether any connection denial records exist.
- 2. Check the **root** permissions. There are two **root** accounts. One of them is allowed to access only hosts whose IP addresses start with 192.

![](_page_19_Figure_5.jpeg)

#### **Solution**

Contact technical support to delete the extra **root** account.

## **2.9 Client Automatically Disconnected from a DB Instance**

#### **Scenarios**

The GaussDB(for MySQL) client was automatically disconnected from the DB instance. The following error information is displayed: ERROR 2013: Lost connection to MySQL server during query.

#### **Solution**

ERROR 2013 is usually caused by incorrect configuration.

- wait\_timeout: indicates the number of seconds the server waits for activity on a non-interactive connection before closing it.
- **interactive timeout**: indicates the number of seconds the server waits for activity on an interactive connection before closing it.
- **Step 1** Check whether the DB instance is available.

If the DB instance is available, check for other possible causes.

- **Step 2** View error logs.
- **Step 3** Use the MySQL command-line client to connect to the target database. Run **status** to check whether the DB instance has been rebooted frequently.

![](_page_20_Picture_131.jpeg)

**Uptime** indicates the running time of the DB instance. The command output shows that the database has not been restarted frequently. The client disconnection is not caused by a database restart.

- **Step 4** Check parameters. If the values of **wait\_timeout** and **interactive\_timeout** are too small, the client automatically stops connections that timed out.
- **Step 5** You can change the values of **wait\_timeout** and **interactive\_timeout** based on service requirements without the need of rebooting the DB instance.
- **Step 6** After about 10 minutes, run the **show databases** command to check whether the connection is normal.

<span id="page-21-0"></span>![](_page_21_Picture_2.jpeg)

If information similar to the preceding figure is returned, the connection is normal.

**----End**

## **2.10 Disconnection Occurs Every 45 Days Due to the istio-citadel Certificate Mechanism**

#### **Scenario**

The number of connections of multiple DB instances decreased sharply at the same time every 45 days. The following figure shows the number of total connections on the Cloud Eye console.

![](_page_21_Figure_8.jpeg)

A large number of errors were reported on the client, as shown in the following figure.

![](_page_21_Picture_103.jpeg)

#### **Possible Causes**

1. Check whether a scheduled task with an interval of 45 days exists on the service side.

2. If the client uses a certificate encryption mechanism such as istio, analyze certificate-related logs and check whether information similar to the following is displayed: If yes, the problem is caused by certificate expiration.

![](_page_22_Picture_60.jpeg)

The expiration duration of the istio-citadel certificate is 45 days on the client. When the certificate has expired, the client initiates a database disconnection request.

#### **Solution**

- Set a proper expiration time for the istio-citadel certificate on the client and take preventive measures when the certificate expires.
- Check whether any other certificates have expired on the client.

# **3 SQL Issues**

## <span id="page-23-0"></span>**3.1 Invalid TIMESTAMP Default Value during Table Creation**

#### **Scenario**

The CREATE TABLE statement failed to be executed.

CREATE TABLE cluster\_membership ( ... session\_start TIMESTAMP DEFAULT '1970-01-01 00:00:01', ... );

Failure cause: ERROR 1067: Invalid default value for 'session\_start'

#### **Possible Causes**

The table column type is TIMESTAMP.

GaussDB(for MySQL) converts the value inserted to the TIMESTAMP column from the current time zone to the UTC time for storage. During query, it returns the value by converting the UTC time to the current time zone.

- 1. The time range for the TIMESTAMP column is from '1970-01-01 00:00:01' UTC to '2038-01-19 03:14:07' UTC. For details, see **[the DATE, DATETIME, and](https://dev.mysql.com/doc/refman/8.0/en/datetime.html) [TIMESTAMP types](https://dev.mysql.com/doc/refman/8.0/en/datetime.html)**.
- 2. Run the following command to check the time zone: show variables like "%zone%";
- 3. The UTC+8 time zone is used. The valid range for the default value starts from 1970-01-01 08:00:01.

<span id="page-24-0"></span>![](_page_24_Picture_170.jpeg)

#### **Solution**

Change the default value of the TIMESTAMP column. session\_start TIMESTAMP DEFAULT '1970-01-01 08:00:01',

## **3.2 Failed to Change the VARCHAR Length Due to the Index Length Limit**

#### **Scenario**

The **alter table** command failed to modify a table structure. The following error information was displayed:

Specified key was too long; max key length is 3072 bytes

#### **Possible Causes**

- If **innodb\_large\_prefix** is set to **OFF**, the allowed maximum length for a single-column index in an InnoDB table cannot exceed 767 bytes, while that for a composite index cannot exceed 3072 bytes, with each column in the composite index no more than 767 bytes.
- If **innodb\_large\_prefix** is set to ON, the allowed maximum length for a single-column index is 3072 bytes, and that for a composite index is also 3072 bytes.
- The index length is related to the character set. When the utf8 character set is used, a character occupies three bytes. If **innodb\_large\_prefix** is set to **ON**, the allowed maximum length for all columns in an index is 1072 characters.

The table structure is as follows:

```
CREATE TABLE `xxxxx` (
......
`subscription_type` varchar(64) NOT NULL DEFAULT 'DEVICE_EXCEPTION' COMMENT 'Subscription type',
`auth_key` varchar(255) DEFAULT'' COMMENT 'Signature. A token is added to the API request header based 
on the value of this parameter',
`create_time` timestamp NOT NULL DEFAULT CURRENT_TIMESTAMP COMMENT 'Creation time',
`update_time` timestamp NOT NULL DEFAULT CURRENT_TIMESTAMP ON UPDATE CURRENT_TIMESTAMP 
COMMENT 'Update time',
PRIMARY KEY (`id`) USING BTREE,
UNIQUE KEY `enterprise_id` (`subscription_type`,`enterprise_id`,`callback_url`) USING BTREE)
) ENGINE=InnoDB AUTO_INCREMENT=1039 DEFAULT CHARSET=utf8 ROW_FORMAT=DYNAMIC
This table uses the utf8 character set. One character occupies three bytes. The
composite index enterprise_id contains the callback_url column. If a DDL
```
operation is performed and **callback\_url** to is changed to **varchar(1024)**, the

maximum length of the composite index is exceeded. As a result, an error is reported.

#### <span id="page-25-0"></span>**Solution**

Modify the index or column length.

## **3.3 Slow SQL Queries After a Large Amount of Data Is Deleted from a Large Table**

#### **Scenario**

After multiple wide columns of data (the length of each record is about 1 GB) are deleted at a time, performing an INSERT, DELETE, UPDATE, or SELECT operation on the same table again takes an extended period of time. After about 20 minutes, the problem is resolved.

#### **Problem Reproduction**

- 1. Assume that the value of **max\_allowed\_packet** is **1073741824**.
- 2. Create a table. CREATE TABLE IF NOT EXISTS zstest1 ( id int PRIMARY KEY not null, c\_longtext LONGTEXT  $\mathcal{L}$
- 3. Insert data to the table.

```
insert into zstest1 values(1, repeat('a', 1073741800)); 
insert into zstest1 values(2, repeat('a', 1073741800)); 
insert into zstest1 values(3, repeat('a', 1073741800)); 
insert into zstest1 values(4, repeat('a', 1073741800)); 
insert into zstest1 values(5, repeat('a', 1073741800)); 
insert into zstest1 values(6, repeat('a', 1073741800)); 
insert into zstest1 values(7, repeat('a', 1073741800)); 
insert into zstest1 values(8, repeat('a', 1073741800)); 
insert into zstest1 values(9, repeat('a', 1073741800));
insert into zstest1 values(10, repeat('a', 1073741800));
```
- 4. Delete data from the table. delete from zstest1;
- 5. Execute a query statement. select id from zstest1; //The execution is slow.

#### **Possible Causes**

After the DELETE operation is performed, the background purge thread clears the records marked with delete mark. Due to the large amount of data to be deleted, the purge thread obtains the SX lock of the index root node where the page is located when traversing and releasing the page. As a result, the SELECT statement cannot obtain the RW lock of the root page and keeps waiting.

#### **Solution**

This phenomenon is normal. After the purge operation is complete, the fault is rectified.

- Scale up the instance specifications to improve the purge efficiency.
- Do not delete a large amount of data at a time. To delete all data from a table, use the **truncate table** statement.

## <span id="page-26-0"></span>**3.4 Error 1366 Reported When Data Containing Emojis Is Updated**

#### **Scenario**

Error 1366 was reported when data containing emojis was inserted or updated.

java.sql.SQLException: Incorrect string value: '\xF0\x9F\x90\xB0\xE5\xA4...' for column 'username' at row 1 ; uncategorized SQLException for SQL []; SQL state [HY000]; error code [1366]; Incorrect string value: '\xF0\x9F\x90\xB0\xE5\xA4...' for column 'username' at row 1;

#### **Possible Causes**

The cause is that the character set is incorrectly configured.

- An emoji is a special character and needs to be stored in a 4-byte character set.
- In this scenario, the database character set is utf-8, which supports a maximum of three bytes. The utf8mb4 character set supports a maximum of four bytes.

#### **Solution**

1. Change the character set for the field that stores emojis to utf8mb4.

If a large number of tables and fields are involved, you are advised to set the encoding format of the tables and databases to utf8mb4. Sample commands:

**ALTER DATABASE database\_name CHARACTER SET= utf8mb4 COLLATE= utf8mb4\_unicode\_ci;**

**ALTER TABLE table\_name CONVERTTOCHARACTER SET utf8mb4 COLLATE utf8mb4\_unicode\_ci;**

**ALTER TABLE table\_name MODIFY Field name VARCHAR(128) CHARSET utf8mb4 COLLATE utf8mb4\_unicode\_ci;**

2. If the character set for the field is already utf8mb4, set the character sets of the client and server to utf8mb4.

## **3.5 Slow Stored Procedure Execution Due to Inconsistent Collations**

#### **Scenario**

It took more than 1 minute to process a small amount of data using a stored procedure in a GaussDB(for MySQL) instance. However, executing the SQL statement in the stored procedure was much faster.

#### <span id="page-27-0"></span>**Possible Causes**

The collation of the stored procedure is inconsistent with that of the related table and database. As a result, a large number of characters need to be converted in the query result, and the execution is slow.

Troubleshooting:

Run the following commands to view the definitions of the stored procedure and related table and check whether the collations are the same:

SHOW CREATE PROCEDURE xxx; SHOW CREATE TABLE xxx

For example:

mysql> SHOW CREATE PROCEDURE testProc \G \*\*\*\*\*\*\*\*\*\*\*\*\*\*\*\*\*\*\*\*\*\*\*\*\*\*\* 1. row \*\*\*\*\*\*\*\*\*\*\*\*\*\*\*\*\*\*\*\*\*\*\*\*\*\*\* Procedure: showstuscore sql\_mode: STRICT\_TRANS\_TABLES,NO\_AUTO\_CREATE\_USER,NO\_ENGINE\_SUBSTITUTION Create Procedure: xxx character\_set\_client: utf8mb4 collation\_connection: utf8mb4\_general\_ci Database Collation: utf8\_general\_ci 1 row in set (0.01 sec)

The collation of the stored procedure is **utf8mb4\_general\_ci**, but the collation of the database is **utf8\_general\_ci** by default. The collations are inconsistent, which may cause performance issues.

#### **Solution**

Change the collation of the stored procedure to be the same as that of the related table and database.

## **3.6 ERROR [1412] Reported for a DB Instance**

#### **Scenario**

When an SQL statement was executed on a DB instance, the following error message was displayed:

ERROR[1412]:Table definition has changed, please retry transaction``

#### **Possible Causes**

After a transaction with consistent snapshot was started, another session was executing DDL statements. Procedure for reproducing the problem:

1. Session 1 starts a transaction with consistent snapshot.

mysql> start transaction with consistent snapshot; Query OK, 0 rows affected (0.00 sec)

2. Session 2 executes a DDL statement to modify the table structure.

```
mysql> alter table t sec user add test int;
Query OK, 0 rows affected (0.01 sec)
Records: 0 Duplicates: 0 Warnings: 0
```
<span id="page-28-0"></span>3. Session 1 executes a common query statement.

```
nysql> select count(*) from t_sec_user;<br>:RROR 1412 (HY000): Table definition has changed, please retry transaction
```
You can also analyze binlogs or audit logs to check whether a DDL statement and transaction with consistent snapshot are executed concurrently on the same table.

#### **Solution**

Do not execute a DDL statement and transaction with consistent snapshot concurrently on the same table.

## **3.7 Failed to Delete a Table with a Foreign Key**

#### **Scenario**

When a table with a foreign key is deleted, the following error message will be displayed, which is irrelevant to user permissions:

ERROR 1451 (23000): Cannot delete or update parent row: a foreign key constraint fails ............

#### **Possible Causes**

A foreign key relationship exists between this table and another table. A link is established between the data in the two tables. To prevent foreign key constraints from being violated, data in the tables cannot be updated or deleted.

You can set **FOREIGN\_KEY\_CHECKS** to **off** to remove the foreign key relationship. For details, see **[FOREIGN KEY Constraints](https://dev.mysql.com/doc/refman/8.0/en/create-table-foreign-keys.html)**.

#### **Solution**

Set **FOREIGN\_KEY\_CHECKS** to **off**.

set session foreign\_key\_checks=off; drop table table\_name;

## **3.8 Incorrect GROUP\_CONCAT Results**

#### **Scenario**

When the GROUP\_CONCAT() function was used in an SQL statement, the result did not meet the expectation.

#### **Possible Causes**

The GROUP CONCAT() function returned a string result consisting of concatenated values in the group. However, the **group\_concat\_max\_len** parameter limited the result length of this function.

For example:

```
mysql> show variables like 'group_concat_max_len';
+------------------------+-------+
| Variable_name | Value |
+--------------------------+--------+
| group_concat_max_len | 1024 |
   1 row in set (0.01 \text{ sec})mysql> select GROUP_CONCAT(c1,c2,c3) from dis;
| GROUP CONCAT(c1,c2,c3) || 111, 222, 322+-------------------------+
mysql> set session group_concat_max_len=8;
Query OK, 0 rows affected (0.00 sec)
mysql> show variables like 'group_concat_max_len';
   |<br>| Variable_name | Value |
+-----------------------+-------+
| group concat max len | 8 |
+-----------------------+----
1 row in set (0.01 sec)
mysql> select GROUP_CONCAT(c1,c2,c3) from dis;
| GROUP CONCAT(c1, c2, c3) |
 111,222,
+---------------------------
```
#### **Solution**

Change the value of **group\_concat\_max\_len** to adapt to the result length of the GROUP\_CONCAT() function.

## **3.9 Error Message "Too many keys specified" Displayed When a Secondary Index Is Created**

#### **Scenario**

A secondary index failed to be created, and the error message "Too many keys specified; max 64 keys allowed" was displayed.

#### **Fault Analysis**

GaussDB(for MySQL) limits the maximum number of secondary indexes in each InnoDB table to 64. If the number of secondary indexes exceeds 64, the error message "Too many keys specified; max 64 keys allowed" will be displayed. For details, see **[InnoDB Limits](https://dev.mysql.com/doc/refman/5.7/en/innodb-limits.html)**.

<span id="page-30-0"></span>MySQL 8.0 Reference Manual / The InnoDB Storage Engine / InnoDB Limits

#### 15.22 InnoDB Limits

This section describes limits for InnoDB tables, indexes, tablespaces, and other aspects of the InnoDB storage engine.

. A table can contain a maximum of 1017 columns. Virtual generated columns are included in this limit.

. A table can contain a maximum of 64 secondary indexes.

• The index key prefix length limit is 3072 bytes for InnoDB tables that use DYNAMIC or COMPRESSED row format.

#### **Solution**

Do not create too many indexes for a single table.

#### $\Box$  Note

Other restrictions on InnoDB tables:

- 1. A table can contain a maximum of 1017 columns (including virtual generated columns).
- 2. The index key prefix limit is 3072 bytes for InnoDB tables that use the DYNAMIC or COMPRESSED row format.
- 3. A maximum of 16 columns is permitted for multicolumn indexes. Exceeding the limit returns an error.

## **3.10 DISTINCT and GROUP BY Optimization**

#### **Scenario**

The execution of the DISTINCT or GROUP BY statement is slow.

#### **Possible Causes**

In most cases, DISTINCT can be converted into an equivalent GROUP BY statement. DISTINCT is mainly used to remove duplicate records from database tables and fetch only the unique records.

The DISTINCT statement groups data first, and then fetches a piece of data from each group and returns the data to the client. There are two scenarios for grouping data:

- All DISTINCT fields are included in the same index. In this scenario, GaussDB(for MySQL) directly uses the index to group data, obtains a piece of data from each group, and returns the data.
- Not all DISTINCT fields are included in the index. In this scenario, qualified data is written to a temporary table and grouped in the temporary table. Using temporary tables causes extra overhead, deteriorating the performance.

In conclusion, when using DISTINCT or GROUP BY, set an index that contains all dependent fields. The following is an optimization example:

No proper index is available. As a result, temporary tables are used.

![](_page_31_Figure_2.jpeg)

A proper index is available, and temporary tables are not required.

![](_page_31_Figure_4.jpeg)

#### **Solution**

When using DISTINCT or GROUP BY, create an index that contains all dependent fields.

## <span id="page-32-0"></span>**3.11 Equivalent Comparison Failures with Floating-Point Numbers**

#### **Possible Causes**

Equivalent comparison of floating-point numbers is a common problem. In computing, floating-point numbers are stored as approximate values instead of exact values. Therefore, unexpected problems may occur during equivalent comparison and mathematical operations.

In GaussDB(for MySQL), FLOAT and DOUBLE are floating-point types. The following figure shows an example for equivalent comparison using floating-point numbers:

```
mysql> create table f(fnum float, dnum double);
Query OK, 0 rows affected (0.26 sec)
mysal> insert into f values(1.1, 1.2):
Ouery OK. 1 row affected (0.07 sec)
mysql> insert into f values(2.1, 2.2);
Query OK, 1 row affected (0.00 sec)
mysgl > insert into f values(2.1, 3.2);
Query OK, 1 row affected (0.00 sec)
mysql> insert into f values(3.1, 3.2);
Query OK, 1 row affected (0.03 sec)
mysql> select * from f:
 fnum | dnum |
  . . . . . . . . . . . . .
   1.1<sub>1</sub>1.2
   2.1|2.2
   2.13.23.1 | 3.2 |
4 rows in set (0.00 \text{ sec})mysql> select * from f where fnum = 1.1;
Empty set (0.03 sec)
mysql> select * from f where fnum < 2;
 fnum | dnum |
  .....+......+
   1.1 | 1.2 |
    ---+------+
  row in set (0.00 sec)
```
#### <span id="page-33-0"></span>**Solution**

1. Decide on an acceptable tolerance for differences between the field and the value and then do the comparison against the tolerance value. For example:

```
mysql> select * from f where fnum = 0.01;
Empty set (0.00 sec)
mysql> select * from f where abs(fnum - 1.1) < 0.01;
  fnum | dnum |
   ----+------+
   1.1 | 1.2 |
    . . . . 4 . . . . . . . 4
  row in set (0.00 \text{ sec})
```
2. Use the fixed-point number type (DECIMAL) to replace the floating-point number type. Example:

```
mysql> create table d(d1 DECIMAL(5,2), d2 DECIMAL(5,2));
Query OK, 0 rows affected (0.09 sec)
mysql> insert into d values(1.1, 1.2);
Query OK, 1 row affected (0.02 sec)
mysql> insert into d values(2.1, 2.2);
Query OK, 1 row affected (0.01 sec)
mysql> insert into d values(3.1, 3.2);
Query OK, 1 row affected (0.01 sec)
mysql> select * from d;
 d1 | d21.10 | 1.20 |
  2.10 | 2.20
  3.10 | 3.20 |
3 rows in set (0.00 sec)
mysql> select * from d where d1 = 1.1;
  d1\vert d<sub>2</sub>
  1.10 | 1.20
  row in set (0.00 \text{ sec})
```
## **3.12 Tablespace Bloat**

#### **Scenario**

Tablespace bloat often occurs in GaussDB(for MySQL) instances. For example, a table contains only 11,774 rows of data but occupies 49.9 GB of storage space. After the table is exported to a local directory, it occupies only 800 MB.

#### <span id="page-34-0"></span>**Possible Causes**

#### **Cause 1: Parallel Migration During DRS Full Migration**

During full migration, DRS uses row-level parallel migration to ensure migration performance and transmission stability. If the source database data is compact, table bloat may occur after data is migrated to the GaussDB(for MySQL) database. As a result, the disk space required is much greater than that of the source database.

#### **Cause 2: Table Fragmentation After a Large Number of Deletions Are Performed**

When data is deleted, GaussDB(for MySQL) does not reclaim the storage occupied by the deleted data. Instead, it only marks the deletion and fills the space with new data if any. If there is no data to fill, tablespace bloat occurs, causing table fragmentation.

You can run the following SQL statement to query detailed information about a table. The **DATA\_FREE** field indicates the size of tablespace fragmentation.

select \* from information schema.tables where table schema='db\_name' and table\_name = 'table\_name'\G

![](_page_34_Picture_9.jpeg)

#### **Solution**

Run the following SQL command to optimize the tablespace:

optimize table table\_name;

#### $\Box$  Note

The **optimize table** command locks tables for a short period of time. Therefore, you are advised to optimize tablespaces during off-peak hours.

## **3.13 ERROR 1396 Reported When a User Is Created**

#### **Scenario**

A user account disappeared from the console, but the account and its password could still be used to connect to the instance.

When a new account with the same name as the disappeared account was created, the following error information was displayed:

ERROR 1396 (HY000): Operation CREATE USER failed for xxx.

#### **Possible Causes**

- 1. The disappeared account has been deleted from the **mysql.user** table and therefore was not displayed on the console.
- 2. Because the account and its password could still be used to log in to the instance, the account was deleted using **delete from mysql.user**. If you use **delete from mysql.user** to delete an account, you also need to run the **flush privileges** command to delete related data from the memory. Then, the account cannot log in to the instance any more.
- 3. The reason why a new account with the same name as the disappeared account could not be created is that there was still related data about the disappeared account in the memory.

![](_page_35_Figure_8.jpeg)

The correct way to delete an account is using the **drop user** statement. When running **drop user**, pay attention to that:

- **drop user** can be used to delete one or more users and revoke their permissions.
- drop user requires the DELETE permission or the global CREATE USER permission on the GaussDB(for MySQL) instance.
- If the host name of the account is not specified in the **drop user** statement, the host name **%** is used by default.

Troubleshooting example:

After an account is created, the **delete** statement is used to delete the account. When a new account with the same name as the disappeared account is created. error 1396 is reported. After the **flush privileges** command is executed, an account with the same name can be created.

```
mysql> CREATE USER 'test1'@'localhost' IDENTIFIED BY 'test1';
ERROR 1396 (HY000): Operation CREATE USER failed for 'test1'@'localhost'
mysal> FLUSH HOSTS:
Query OK, 0 rows affected (0.02 sec)
mysql> CREATE USER 'test1'@'localhost' IDENTIFIED BY 'test1';
ERROR 1396 (HY000): Operation CREATE USER failed for 'test1'@'localhost'
mysql> FLUSH PRIVILEGES;
Query OK, 0 rows affected (0.02 sec)
mysql> CREATE USER 'test1'@'localhost' IDENTIFIED BY 'test1';
Query OK, 0 rows affected (0.01 sec)
```
#### **Solution**

- Method 1 (recommended): During off-peak hours, run the **drop user user\_name** command as the administrator to delete the disappeared account and then create an account with the same name.
- Method 2: During off-peak hours, run the **flush privileges** command as the administrator and then create an account with the same name. You are advised to enable SQL Explorer to locate which client deletes the user.

## **3.14 Error Message Reported When alter table xxx discard/import tablespace Is Executed**

#### **Scenario**

When **alter table xxx discard** or **import tablespace** is executed in GaussDB(for MySQL), the following error message was displayed: "ERROR 3658 (HY000): Feature IMPORT/DISCARD TABLESPACE is unsupported ()".

#### **Possible Causes**

MySQL Community Edition uses **alter table xxx discard** or **import tablespace** to physically replace table data based on local **.ibd** tablespace files for data migration, data backups, and data restoration.

GaussDB(for MySQL) decouples storage from compute. Data is stored using shared storage and there is no local **.ibd** file.

#### **Solution**

Import and export data, use DRS for data synchronization, or back up data and restore data.

## <span id="page-37-0"></span>**3.15 Native Error 1461 Reported by a DB Instance**

#### **Scenario**

The following error information is displayed when there are large amounts of concurrent read and write requests, large amounts of SQL statements, or in data migration scenarios:

**mysql\_stmt\_prepare failed! error(1461)Can't create more than max\_prepared\_stmt\_count statements (current value: 16382)**

#### **Fault Analysis**

The **max\_prepared\_stmt\_count** value ranges from **0** to **1048576**. The default value is **16382**. This parameter limits the total number of prepared statements in all sessions on mysqld. The current value exceeds the value range of this parameter.

#### **Solution**

Set **max\_prepared\_stmt\_count** to a larger value. The recommended value is **65535**.

## **3.16 "Row size too large" Reported When a Table Failed to Be Created**

#### **Scenario**

A table failed to be created and the following information is displayed:

**Row size too large. The maximum row size for the used table type, not counting BLOBs, is 65535. This includes storage overhead, check the manual. You have to change some columns to TEXT or BLOBs**

#### **Fault Analysis**

The total length of the **varchar** fields exceeds 65535, resulting in a table creation failure.

#### **Solution**

- 1. Reduce the length. CREATE TABLE t1 (a VARCHAR(10000),b VARCHAR(10000),c VARCHAR(10000),d VARCHAR(10000),e VARCHAR(10000),f VARCHAR(10000) ) ENGINE=MyISAM CHARACTER SET latin1;
- 2. Change a column to **TEXT** by referring to the **[Limits on Table Column Count](https://dev.mysql.com/doc/refman/5.7/en/column-count-limit.html) [and Row Size](https://dev.mysql.com/doc/refman/5.7/en/column-count-limit.html)**.

<span id="page-38-0"></span>![](_page_38_Picture_2.jpeg)

## **4.1 Global Parameters Fail to Change on the Client**

#### **Scenario**

A global parameter failed to be changed on the client, the error message "ERROR 1227 (42000): Access denied" was displayed.

#### **Possible Causes**

GaussDB(for MySQL) does not support global parameter changes using commands.

#### **Solution**

Log in to the console and modify the parameters on the console.

- **Step 1** Log in to the management console.
- **Step 2** Click  $\bigcirc$  in the upper left corner and select a region and a project.
- **Step 3** Click in the upper left corner of the page, choose **Database** > **GaussDB(for MySQL)**.
- **Step 4** On the **Instances** page, click the instance name to go to the **Basic Information** page.
- **Step 5** In the navigation pane, choose **Parameters**. On the **Parameters** tab, view and modify parameters.

**----End**

## <span id="page-39-0"></span>**4.2 Connection Exit Due to Improper Timeout Parameter Settings**

#### **Scenario**

A database connection exit often occurs. As a result, subsequent statements fail to be executed.

#### **Possible Causes**

When a connector or API is used to connect to a database, the client has some default parameter settings. The settings of some important parameters, such as **socketTimeout** and **connectTimeout**, determine the client connection timeout duration. If the wait time of a connection exceeds the value of one of these parameters, the connection will be interrupted.

#### **Solution**

- Change the default values of parameters such as **socketTimeout** and **connectTimeout** to appropriate values.
- Pay attention to the reconnection function in the program.
- **Using connection pools is recommended.**

## **4.3 long\_query\_time Changes Fail to Take Effect**

#### **Scenario**

The value of **long query time** was successfully changed on the console, but changed value failed to be applied.

#### **Possible Causes**

When you change the **long\_query\_time** value on the console, the system actually uses **set global** <variable name> = <new variable value> to modify global parameters.

The new parameter value cannot be applied for the current connection and other connections that have been connected to the database. It means that the new parameter value is applied only for new connections. After you disconnect and reconnect all connections, the new parameter value is applied.

#### **Example**

Commands in this example explain how to apply the changed parameter value.

1. Create session 1. Check the value of **long\_query\_time**. show variables like 'long\_query\_time'; +-----------------+-----------+ | Variable\_name | Value |

<span id="page-40-0"></span>+-----------------+-----------+ | long\_query\_time | 10.000000 | +-----------------+-----------+ 1 row in set (0.08 sec) Change the value of **long\_query\_time**. set global long\_query\_time=1; Query OK, 0 rows affected (0.02 sec) # View the value of **long\_query\_time**. The changed value is not applied. show variables like 'long\_query\_time'; +-----------------+-----------+ | Variable\_name | Value | +-----------------+-----------+ | long\_query\_time | 10.000000 | +-----------------+-----------+ 1 row in set (0.01 sec) 2. Create session 2. show variables like 'long\_query\_time'; +-----------------+-----------+ | Variable\_name | Value | +-----------------+-----------+ | long\_query\_time | 10.000000 | +-----------------+-----------+ 1 row in set (0.01 sec) 3. Execute the following commands in session 1. # After the **set global** command is executed in connection 1, the changed parameter value is not applied. show variables like 'long\_query\_time'; +-----------------+-----------+ | Variable\_name | Value | +-----------------+-----------+ | long\_query\_time | 10.000000 | +-----------------+-----------+ 1 row in set (0.01 sec) # After you disconnect session 1 and reconnect it, the new parameter value is applied. show variables like 'long\_query\_time'; +-----------------+----------+ | Variable\_name | Value | +-----------------+----------+ | long\_query\_time | 1.000000 | +-----------------+----------+ 1 row in set (0.00 sec) 4. Disconnect session 2 and reconnect it. The new parameter value is applied. show variables like 'long\_query\_time'; +-----------------+----------+ | Variable\_name | Value | +-----------------+----------+

| long\_query\_time | 1.000000 |

+-----------------+----------+ 1 row in set (0.01 sec)

## **4.4 Timeout Parameters**

The following table lists the GaussDB(for MySQL) timeout parameters.

![](_page_41_Picture_191.jpeg)

![](_page_41_Picture_192.jpeg)

![](_page_42_Picture_2.jpeg)

## <span id="page-42-0"></span>**5.1 Slow SQL Execution Due to Hot and Cold Data Problems**

#### **Scenario**

When you migrate data from a self-managed MySQL database to a GaussDB(for MySQL) DB instance on the cloud, the execution speed of the same SQL statement is much lower than that of the source database.

#### **Possible Causes**

The execution speed of the same SQL statement differs greatly when it is executed for the first time and the second time. This is determined by the MySQL buffer pool mechanism.

- When the statement is executed for the first time, data is stored on the disk, which is called cold data. Reading cold data takes a certain period of time.
- The data you have queried is then cached in the buffer pool of the memory. It is called hot data and can be quickly accessed in the memory. When you execute the same statement for the second time, data is read from the buffer pool, which is much faster than reading data from disks.

In this troubleshooting case, the data you queried in the source database is frequently accessed data, that is, hot data. Thus, it can be read at a high speed. After the data is migrated to the GaussDB(for MySQL) instance, when you execute the same SQL statement on the new database for the first time, the data you expect to query is probably cold data. This time, the access speed is slow. If you run the statement again, the data access speed will greatly improve.

#### **Solution**

This issue is not an exception. In the same database, it usually takes much time to execute a statement for the first time, but when the statement is executed again, it gets much faster. The access speed improves because reading hot data from the buffer pool is much faster than reading cold data from disks.

## <span id="page-43-0"></span>**5.2 Full Storage Caused by Complex Queries**

#### **Scenario**

The storage usage of the primary node or read replica is occasionally high or reaches 100%, while the storage usage of other read replicas is within a normal range.

#### **Possible Causes**

When you run complex queries on data of a GaussDB(for MySQL) database, GaussDB(for MySQL) creates temporary tables to store the data and operations such as GROUP BY, ORDER BY, DISTINCT, and UNION are executed on the data in the temporary tables. When memory is insufficient, storage space is consumed.

#### Troubleshooting:

- 1. Check the storage usage of other read replicas. If the storage usage of such read replicas is normal, the high storage usage of the primary node or read replica is related to SQL queries running on it.
- 2. Check the instance slow query logs to find whether any slow-running queries occurred when the storage usage was high.
- 3. If there is a slow-running query, run the **explain** [slow SQL statement] command to analyze the SQL statement.
- 4. Check whether the **extra** column in the command output contains **using temporary** or **using filesort**. If yes, a temporary table or file is used during the statement execution. If a large amount of data is queried, the storage usage is high.

#### **Solution**

- 1. Optimize the query statement by adopting the following measures:
	- Add a proper index.
	- Use the WHERE condition.
	- Rewrite the SQL statement to optimize the execution plan.
	- If temporary tables are necessary, reduce the number of concurrent requests.
- 2. Workaround: Scale up storage space temporarily. Optimizing complex query statements cannot reduce the storage usage right away.

## **5.3 Slow Response Due to Deadlocks**

#### **Scenario**

A large number of row lock conflicts occurred in a database between 14:00 and 15:00. The database response became slow because a large number of update and insert sessions in the kernel were waiting for row lock release and the CPU usage reached about 70%.

<span id="page-44-0"></span>The following figure shows the row lock waits and metadata locks on the Cloud Eye console.

![](_page_44_Figure_3.jpeg)

Table where a deadlock occurred:

\*\*\*\*\*\*\*\*\* 1. row \*\*\*\*\*\*\*\*\*

Table: table\_test Create Table: CREATE TABLE table\_test(

... CONSTRAINT act\_fk\_exe\_parent FOREIGN KEY (parent\_id\_) REFERENCES act\_ru\_execution (id\_) ON DELETE **CASCADE** 

CONSTRAINT act\_fk\_exe\_procdef FOREIGN KEY (proc\_def\_id\_) REFERENCES act\_re\_procdef (id\_), CONSTRAINT act\_fk\_exe\_procinst FOREIGN KEY (proc\_inst\_id\_) REFERENCES act\_ru\_execution (id\_) ON DELETE CASCADE ON UPDATE CASCADE, CONSTRAINT act\_fk\_exe\_super FOREIGN KEY (super\_exec\_) REFERENCES act\_ru\_execution (id\_) ON DELETE CASCADE ) ENGINE=InnoDB DEFAULT CHARSET=utf8mb4 COLLATE=utf8mb4\_bin

#### **Possible Causes**

- 1. Deadlocks occurred in some tables. As a result, the CPU usage increased.
- 2. If a table contains a large number of foreign keys, updating records in the table requires not only the row lock of the table but also the corresponding locks of the tables associated with its foreign keys. In high concurrency scenarios, lock conflicts or deadlocks are more likely to occur than common tables. For details, see **[FOREIGN KEY Constraints](https://dev.mysql.com/doc/refman/5.7/en/create-table-foreign-keys.html#foreign-key-restrictions)**.
- 3. When detecting a deadlocked table, GaussDB(for MySQL) rolls back the transaction. The tables associated with the foreign keys of the deadlocked table are also impacted. As a result, the database response becomes slow.

#### **Solution**

Check and optimize deadlocked tables and use proper foreign keys to avoid update conflicts and deadlocks.

## **5.4 CPU Usage Increase**

If the CPU usage of your instance increases or reaches 100%, the database response may become slow and new connections may time out.

#### <span id="page-45-0"></span>**Scenario 1: CPU Usage Increase Caused by Slow Queries**

Cause: A large number of slow SQL queries cause an increase in CPU usage. The slow SQL queries need to be optimized.

Troubleshooting:

View the CPU usage and slow query logs.

![](_page_45_Figure_6.jpeg)

- If a large number of slow query logs are generated and the number change is consistent with the CPU usage curve, the CPU usage increase is caused by slow SQL queries.
- If there are a few slow query logs but the number change is basically consistent with the CPU usage curve, check whether the row read rate change is consistent with the CPU curve.

![](_page_45_Figure_9.jpeg)

If yes, the CPU usage increase is caused by access to a large amount of row data. Although there are a small number of slow SQL queries, the queries need to access a large amount of row data, causing high average I/O. Therefore, even if the QPS is not high (for example, the website access traffic is not heavy), the CPU usage of the instance is also high.

#### Solution:

- 1. View slow query logs generated within the corresponding time period.
- 2. Pay attention to slow queries with more than one million rows scanned or more than one million rows returned, and slow queries with long lock waiting time.
- 3. Analyze slow queries or use **[SQL Diagnosis](https://support.huaweicloud.com/eu/usermanual-das/das_04_0100.html)**.
- 4. Analyze live sessions on the database to locate slow SQL statements.
	- a. Connect to the database.
	- b. Run the **show full processlist;** command.

c. Analyze sessions that take a long time to execute and are in the **Sending data**, **Copying to tmp table**, **Copying to tmp table on disk**, **Sorting result**, or **Using filesort** state.

#### **Scenario 2: CPU Usage Increase Caused by Increased Connections and QPS**

Cause: Increased requests cause an increase in CPU usage.

Troubleshooting:

Check whether the changes of the QPS, active connections, total connections, and CPU usage are consistent.

QPS refers to the number of queries per second. If the QPS and active connections increase at the same time, and the QPS curve matches the CPU usage curve, the CPU usage increase is caused by increased requests, as shown in the following figure.

![](_page_46_Figure_8.jpeg)

In this scenario, SQL statements are usually simple and the execution efficiency is high. There is little room for optimization on SQL statements. You need to optimize the database.

Solution:

- 1. Upgrade the vCPU specifications of your instance because this problem usually occurs in instances with smaller vCPU specifications.
- 2. Optimize slow queries by referring to **[Scenario 1: CPU Usage Increase](#page-45-0) [Caused by Slow Queries](#page-45-0)**. If this method is not so helpful, upgrade the vCPU specifications of your instance.
- 3. Use database and table sharding for tables with a large amount of data to reduce the amount of data accessed in a single query.

## <span id="page-47-0"></span>**5.5 CPU Resource Exhaustion Caused by Too Many Concurrent Slow Queries**

#### **Scenario**

A large number of slow **select count(0)** operations are being concurrently executed on a DB instance. As a result, CPU resources are exhausted, causing system breakdown risks.

After your ran **Show processlist**, the command output showed that **select count(0)** operations are concurrently executed for multiple times.

![](_page_47_Picture_90.jpeg)

#### **Possible Causes**

Applications triggered a large number of concurrent and slow **select count(0)** operations, exhausting CPU resources.

#### **Solution**

**Step 1** Apply for permissions to intermittently kill the slow **select count(0)** operations in batches. Locate the source of triggering the slow operations, stop the source, and optimize SQL statements.

Kill the slow operations in batches.

![](_page_48_Figure_2.jpeg)

**Step 2** Increase CPU idle time.

![](_page_48_Picture_37.jpeg)

**----End**

## **6 Basic Issues**

## <span id="page-49-0"></span>**6.1 How Do I View Used Storage of My GaussDB(for MySQL) Instance?**

GaussDB(for MySQL) decouples compute and storage, so data is stored in the shared storage. You can view the used storage of your instance on the console and the used storage is updated every 30 minutes.

#### **Procedure**

- **Step 1** Log in to the management console.
- **Step 2** Click  $\mathbb{Q}$  in the upper left corner and select a region and a project.
- **Step 3** Click  $\equiv$  in the upper left corner of the page, choose **Database** > GaussDB(for **MySQL)**.
- **Step 4** On the **Instances** page, click the instance name to go to the **Basic Information** page.
- **Step 5** In the **Storage/Backup Space** area, view the used storage of your instance.

#### $\Box$  Note

Storage is calculated differently for GaussDB(for MySQL) and open-source MySQL. To query used storage of an open-source MySQL instance: run **select sum(data\_length +index\_length+data\_free) from information\_schema.tables;**

To query used storage of a GaussDB(for MySQL) instance, log in to GaussDB(for MySQL) console or run **show spaceusage;**.

#### **Figure 6-1** Viewing the storage of a DB instance

![](_page_50_Picture_150.jpeg)

- Shared storage:
	- The total and used storage of your yearly/monthly instance is displayed.
	- If this storage is used up, storage grows as data volume increases and you will be billed on a pay-per-use basis for any additional storage. To keep costs down, make sure you scale up storage in a timely manner so you can take advantage of yearly/monthly rates.
- Backup space:

GaussDB(for MySQL) provides free backup storage equal to the amount of the used storage of your pay-per-use instances or the purchased storage of your yearly/monthly instance.

#### **----End**

The following table describes the calculation items of GaussDB(for MySQL) instance storage.

![](_page_50_Picture_151.jpeg)

<span id="page-51-0"></span>![](_page_51_Picture_223.jpeg)

## **6.2 Renaming Databases and Tables**

GaussDB(for MySQL) uses the MySQL Community Edition to rename databases and tables.

- Renaming table names: Run the **rename table** a **to** b**;** statement. You can rename a table to move a table from one database to another. For example, **rename table da.ta to db.ta** moves the table **ta** from the database **da** to the database **db**.
- Renaming database names: Use the **rename table** command to move all tables from the original database to a new database, and then delete the original database. Example: # Access the original database. use ta; # Show all table names in the original database. Show tables; # View the CREATE DATABASE statement in the original database. Show create database ta; # Use the CREATE DATABASE statement in the original database to create a new database. (Change only the database name.) create database tb; # Move all tables from the original database to the new database. rename table da.ta to db.ta; rename table da.tb to db.tb; rename table da.tc to db.tc; ... # Delete the original database. Drop database ta;

## **6.3 Character Set and Collation Settings**

#### **Related Variables**

By default, **character\_set\_server** is set to **utf8** and **collation\_server** to **utf8** general ci for your DB instance. You can change the values on the console.

#### **Configuring Character Sets and Collations for Databases, Tables, and Fields**

- If the character set and collation are not explicitly specified for a database during database creation, the values of **character\_set\_server** and **collation\_server** are used for the database. If the character set and collation are explicitly specified, the specified character set and collation are used for the database.
- If the character set and collation are not explicitly specified for a table during table creation, the character set and collation of the database hosting the table are used for the table. If the character set and collation are explicitly specified, the specified character set and collation are used for the table.
- If the character set and collation are not explicitly specified for a field during table creation, the character set and collation of the table hosting the field are used for the field. If the character set and collation are explicitly specified, the specified character set and collation are used for the field.

Example 1: Create a database and table without explicitly specifying the character set and collation.

![](_page_52_Picture_104.jpeg)

Example 2: Create a database with the character set and collation explicitly specified.

```
> create database test_define CHARACTER SET utf8mb4 COLLATE utf8mb4_0900_ai_ci;<br>· OK, 1 row affected (0.00 sec)
ysql> show create database test_define;
row in set (0.00 sec)
mysql> create table test_define.t_default(name varchar(20));<br>Query OK, 0 rows affected (0.08 sec)
ysol> show create table test define.t default:
      ----+----------------<br>| Create Table<br>|-
 Table
```
<span id="page-53-0"></span>Example 3: Create a table with the character set and collation explicitly specified for the table.

![](_page_53_Picture_3.jpeg)

Example 4: Create a table with the character set and collation explicitly specified for a field.

![](_page_53_Picture_186.jpeg)

## **6.4 Auto-Increment Field Value Jump**

If the values of the auto-increment field are discontinuous, the possible causes are as follows:

The increment is not 1.

```
mysql> show variables like 'auto_inc%'; 
          +--------------------------+-------+ 
| Variable_name | Value |
+--------------------------+-------+ 
| auto_increment_increment | 2 |
| auto_increment_offset | 1 |
                      +--------------------------+-------+ 
mysql> select * from auto_test1; 
+----+ 
| id | 
+----+ 
| 2 |\mid 4 \mid| 6 || 8 | 
+----+
```
The value of **AUTO INCREMENT** is changed. mysql> select \* from animals;

+----+-----------+  $\vert$  id  $\vert$  name  $\vert$ +----+-----------+ | 1 | dog | | 2 | cat | | 3 | penguin | +----+-----------+ mysql> show create table animals; +---------+-----------------------------------------------------+ | Table | Create Table | +---------+-----------------------------------------------------+ | animals | CREATE TABLE `animals` ( `id` mediumint NOT NULL AUTO\_INCREMENT, `name` char(30) NOT NULL, PRIMARY KEY (`id`) ) ENGINE=InnoDB AUTO\_INCREMENT=4 DEFAULT CHARSET=utf8 | +---------+-----------------------------------------------------+ mysql> alter table animals AUTO\_INCREMENT=100;

![](_page_54_Picture_232.jpeg)

![](_page_54_Figure_3.jpeg)

● If a transaction is not committed or is rolled back, the value of **AUTO\_INCREMENT** increases but does not decrease after the transaction is rolled back. When data is inserted again, the value of the auto-increment field jumps.

```
mysql> show create table auto_test1; 
+------------+----------------------------------------+ 
| Table | Create Table | 
+------------+----------------------------------------+ 
| auto_test1 | CREATE TABLE `auto_test1` ( 
`id` int NOT NULL AUTO_INCREMENT, 
PRIMARY KEY (`id`) 
) ENGINE=InnoDB AUTO_INCREMENT=4 DEFAULT CHARSET=utf8 | 
+------------+----------------------------------------+ 
1 row in set (0.00 sec) 
mysql> select * from auto_test1; 
+----+ 
| id | 
+----+ 
| 1 |\frac{1}{2} 2
| 3 | 
+----+
```

```
mysql> begin; 
Query OK, 0 rows affected (0.02 sec) 
mysql> insert into auto_test1 values (0),(0),(0); 
Query OK, 3 rows affected (0.00 sec) 
Records: 3 Duplicates: 0 Warnings: 0 
mysql> select * from auto test1;
+----+ 
| id | 
+----+ 
| 1 || 2 | 
| 3 | 
\mid 4 \mid| 5 | 
\overline{1} 6 \overline{1}+----+ 
6 rows in set (0.00 sec) 
mysql> show create table auto_test1; 
+------------+----------------------------------------+ 
| Table | Create Table | 
+------------+----------------------------------------+ 
| auto_test1 | 
CREATE TABLE `auto_test1` ( 
`id` int NOT NULL AUTO_INCREMENT, 
PRIMARY KEY (`id`) 
) ENGINE=InnoDB AUTO_INCREMENT=7 DEFAULT CHARSET=utf8 | 
+------------+----------------------------------------+ 
1 row in set (0.00 sec) 
mysql> rollback; 
Query OK, 0 rows affected (0.05 sec) 
mysql> select * from auto_test1; 
+----+ 
| id | 
+----+ 
| 1 |\vert 2 \vert\mid 3 \mid+----+ 
3 rows in set (0.00 sec) 
mysql> show create table auto_test1; 
+------------+----------------------------------------+ 
| Table | Create Table | 
+------------+----------------------------------------+ 
| auto_test1 | CREATE TABLE `auto_test1` ( 
`id` int NOT NULL AUTO_INCREMENT, 
PRIMARY KEY (`id`) 
) ENGINE=InnoDB AUTO_INCREMENT=7 DEFAULT CHARSET=utf8 | 
          +------------+----------------------------------------+ 
mysql> insert into auto_test1 values (0),(0),(0); 
Query OK, 3 rows affected (0.01 sec) 
Records: 3 Duplicates: 0 Warnings: 0 
mysql> select * from auto_test1; 
+----+ 
| id | 
+----+ 
| 1 |\vert 2 \vert| 3 | 
| 7 | 
| 8 | 
| 9 | 
+----+ 
6 rows in set (0.00 sec) 
mysql> show create table auto_test1; 
+------------+-----------------------------------------+ 
| Table | Create Table | 
+------------+-----------------------------------------+ 
| auto_test1 | CREATE TABLE `auto_test1` ( 
`id` int NOT NULL AUTO_INCREMENT,
```

```
PRIMARY KEY (`id`) 
) ENGINE=InnoDB AUTO_INCREMENT=10 DEFAULT CHARSET=utf8 | 
+------------+-----------------------------------------+
```
● After data is inserted, the value of **AUTO\_INCREMENT** changes. But when the corresponding data row is deleted, the value of **AUTO\_INCREMENT** does not decrease. When data is inserted again, the value of the auto-increment field jumps.

```
mysql> show create table auto_test1; 
+------------+----------------------------------------+ 
| Table | Create Table | 
           -+------------------------------------
| auto_test1 | CREATE TABLE `auto_test1` ( 
`id` int NOT NULL AUTO_INCREMENT, 
PRIMARY KEY (`id`)
) ENGINE=InnoDB AUTO_INCREMENT=4 DEFAULT CHARSET=utf8 | 
         +------------+----------------------------------------+ 
1 row in set (0.00 sec) 
mysql> select * from auto test1;
+----+ 
| id | 
+----+ 
| 1 || 2 | 
| 3 | 
+----+ 
mysql> insert into auto_test1 values (0),(0),(0); 
Query OK, 3 rows affected (0.00 sec) 
Records: 3 Duplicates: 0 Warnings: 0 
mysql> select * from auto_test1; 
+----+ 
| id | 
+----+ 
| 1 || 2 | 
| 3 | 
|4|| 5 | 
| 6 |+----+ 
6 rows in set (0.00 sec) 
mysql> show create table auto_test1; 
+------------+----------------------------------------+ 
| Table | Create Table | 
+------------+----------------------------------------+ 
| auto_test1 | CREATE TABLE `auto_test1` ( 
`id` int NOT NULL AUTO_INCREMENT, 
PRIMARY KEY (`id`) 
) ENGINE=InnoDB AUTO_INCREMENT=7 DEFAULT CHARSET=utf8 | 
+------------+----------------------------------------+ 
1 row in set (0.00 sec) 
mysql> delete from auto_test1 where id>3;
mysql> select * from auto_test1;
+----+ 
| id | 
+----+ 
| 1 |1 2 I
| 3 | 
+----+ 
3 rows in set (0.00 sec) 
mysql> show create table auto_test1; 
+------------+----------------------------------------+ 
| Table | Create Table | 
+------------+----------------------------------------+ 
| auto_test1 | CREATE TABLE `auto_test1` ( 
`id` int NOT NULL AUTO_INCREMENT, 
PRIMARY KEY (`id`) 
) ENGINE=InnoDB AUTO_INCREMENT=7 DEFAULT CHARSET=utf8 |
```
![](_page_57_Picture_241.jpeg)

● When data is inserted in batches (such as **insert...select** and **load file**), the auto-increment key is requested in batches. Two to the power of  $n$  sequence numbers are requested in each batch. If the sequence numbers are not used up, the sequence numbers will not be returned. As a result, the value of **AUTO\_INCREMENT** may jump.

```
mysql> create table auto_test5_tmp(id tinyint not null AUTO_INCREMENT, name varchar(8), PRIMARY 
KEY (`id`));
Query OK, 0 rows affected (0.08 sec)
```
mysql> select \* from auto\_test5; +----+------+

| id | name | +----+------+

![](_page_57_Picture_242.jpeg)

<span id="page-58-0"></span>![](_page_58_Picture_239.jpeg)

## **6.5 Starting Value and Increment of AUTO\_INCREMENT**

The starting value and increment of **AUTO\_INCREMENT** are determined by the **auto\_increment\_offset** and **auto\_increment\_increment** parameters.

- auto increment offset determines the starting point for the AUTO\_INCREMENT column value.
- auto\_increment\_increment controls the interval between successive column values.
- When the value of **auto\_increment\_offset** is greater than that of **auto\_increment\_increment**, the value of **auto\_increment\_offset** is ignored.
- When the value of **auto increment offset** is less than or equal to that of **auto\_increment\_increment**, the value of **AUTO\_INCREMENT**:

**auto\_increment\_offset** + N x **auto\_increment\_increment** (N indicates the number of inserted data records).

The default values of the two parameters in GaussDB(for MySQL) are **1**. To modify the parameters, perform the following steps:

**Step 1** Log in to the management console.

DEFAULT CHARSET=utf8 | +------------------+---

- **Step 2** Click  $\mathbb{Q}$  in the upper left corner and select a region and a project.
- **Step 3** Click in the upper left corner of the page, choose **Database** > **GaussDB(for MySQL)**.
- **Step 4** On the **Instances** page, click the instance name to go to the **Basic Information** page.
- **Step 5** In the navigation pane on the left, choose **Parameter Modification**. On the displayed page, change parameters as needed.

**----End**

For example:

1. If both **auto\_increment\_offset** and **auto\_increment\_increment** are set to **1**, the starting value is 1 and the increment is 1. show variables like 'auto\_inc%';

![](_page_59_Picture_264.jpeg)

| auto\_increment\_offset | 1 | +--------------------------+-------+

2. If **auto\_increment\_increment** is set to **2**, the increment is 2. set session auto\_increment\_offset=2;

![](_page_59_Picture_11.jpeg)

3. If **auto\_increment\_offset** is set to **10** and **auto\_increment\_increment** is set to **2**, the starting value is 2 (because the value of **auto\_increment\_offset** is greater than that of **auto increment increment**) and the increment is 2. set session auto increment offset=10; set session auto\_increment\_increment=2; show variables like 'auto\_inc%'; +--------------------------+-------+ | Variable\_name | Value | +--------------------------+-------+ | auto\_increment\_increment | 2 | | auto\_increment\_offset | 10 | +--------------------------+-------+ create table auto\_test2(id int NOT NULL AUTO\_INCREMENT, PRIMARY KEY (`id`)); Query OK, 0 rows affected (0.08 sec) show create table auto test2; CREATE TABLE `auto\_test2` ( `id` int NOT NULL AUTO\_INCREMENT, PRIMARY KEY (`id`) ) ENGINE=InnoDB DEFAULT CHARSET=utf8 1 row in set (0.01 sec) insert into auto\_test2 values(0), (0), (0); Query OK, 3 rows affected (0.00 sec) Records: 3 Duplicates: 0 Warnings: 0 select \* from auto test2; +----+ | id | +----+  $| 2 |$ | 4 | | 6 | +----+ 3 rows in set (0.01 sec)

<span id="page-60-0"></span>4. If **auto\_increment\_offset** is set to **5** and **auto\_increment\_increment** is set to **10**, the starting value is 5 and the increment is 10.

set session auto\_increment\_offset=5; set session auto\_increment\_increment=10; show variables like 'auto\_inc%'; +--------------------------+-------+ | Variable\_name | Value | +--------------------------+-------+ | auto\_increment\_increment | 10 |  $\sqrt{ }$  auto increment offset  $\sqrt{ }$  | +--------------------------+-------+ create table auto\_test3(id int NOT NULL AUTO\_INCREMENT, PRIMARY KEY (`id`)); insert into auto\_test3 values(0), (0), (0); Query OK, 3 rows affected (0.00 sec) Records: 3 Duplicates: 0 Warnings: 0 select \* from auto\_test3; +----+ | id | +----+ | 5 |  $|15|$ | 25 |

## **6.6 Changing the AUTO\_INCREMENT Value of a Table**

The methods are as follows:

1. If the value of **AUTO\_INCREMENT** is greater than the maximum value of the auto-increment column in the table, **AUTO\_INCREMENT** can be changed to a larger value within the value range.

![](_page_60_Picture_238.jpeg)

2. If the new value of **AUTO INCREMENT** is still greater than the maximum value of the auto-increment column in the table, the value change is

![](_page_61_Picture_227.jpeg)

successful. Otherwise, the value is changed to the maximum value of the auto-increment column plus 1 by default.

3. The value of **AUTO\_INCREMENT** cannot be changed to a negative number.

alter table animals AUTO\_INCREMENT=-1; ERROR 1064 (42000): You have an error in your SQL syntax; check the manual that corresponds to your MySQL server version for the right syntax to use near '-1' at line 1

## <span id="page-62-0"></span>**6.7 Failed to Insert Data Because Values for the Autoincrement Primary Key Field Reach the Upper Limit**

#### **Scenario**

The error message "ERROR 1062 (23000): Duplicate entry 'xxx' for key 'xxx'" was displayed when data was inserted into a table.

#### **Possible Causes**

The value for the auto-increment primary key field has reached the upper limit and cannot be increased. As a result, the auto-increment primary key value generated for the newly inserted data is the same as that of the previous data record in the table. Since the auto-increment primary key value cannot be duplicate, an error is reported.

#### **Solution**

- 1. If there are too many data changes and the actual data volume in the table is far less than the capacity of the auto-increment primary key, import all data in the table to a new table, delete the original table, and change the name of the new table back to the original table. (There are multiple methods for importing and exporting data. The following is only an example.
	- a. Create the table **auto test5 tmp**. create table auto\_test5\_tmp(id tinyint not null AUTO\_INCREMENT, name varchar(8), PRIMARY KEY (`id`)); Query OK, 0 rows affected (0.07 sec)
	- b. Insert records into the table **auto test5 tmp**. insert into auto test5 tmp select 0,name from auto test5; Query OK, 6 rows affected (0.01 sec) Records: 6 Duplicates: 0 Warnings: 0
	- c. Query the data in **auto\_test5\_tmp**.
		- select \* from auto\_test5\_tmp; +----+------+ | id | name | +----+------+  $| 1 | A |$  $2 | B |$  $3 | C$  $\frac{1}{4}$   $\frac{1}{x}$  $| 5 | Y$ | 6 | Z | +----+------+
	- d. Deletes the original table **auto\_test5**. drop table auto\_test5;
	- e. Rename the table **auto\_test5\_tmp** to **auto\_test5**. rename table auto test5\_tmp to auto\_test5; Query OK, 0 rows affected (0.12 sec)
- 2. If the value for the auto-increment primary key is too small, change the field type of the auto-increment primary key to store more data.

alter table auto test6 modify column id int NOT NULL AUTO INCREMENT; Query OK, 6 rows affected (0.15 sec) Records: 6 Duplicates: 0 Warnings: 0

## <span id="page-63-0"></span>**6.8 Auto-increment Field Values**

GaussDB(for MySQL) uses the following methods to assign values to an autoincrement field:

```
# Table structure
CREATE TABLE animals (
    id MEDIUMINT NOT NULL AUTO_INCREMENT,
    name CHAR(30) NOT NULL,
   PRIMARY KEY (id)
);
```
- 1. If no value is specified for the auto-increment field, GaussDB(for MySQL) automatically enters the value of **AUTO\_INCREMENT** to the field.
	- a. Insert records into the table. INSERT INTO animals (name) VALUES ('dog'),('cat'),('penguin'),('lax'),('whale'),('ostrich');
	- b. Querying table data

```
select * from animals;
+----+---------+
| id | name |
+----+---------+
| 1 | dog |
 2 | cat || 3 | penguin |
| 4 | lax |
| 5 | whale || 6 | ostrich |
+----+---------+
```
c. Query the table structure. show create table animals; +---------+--------------------------------------------------+

| Table | Create Table |

+---------+--------------------------------------------------+

| animals | CREATE TABLE `animals` ( `id` mediumint NOT NULL AUTO\_INCREMENT, `name` char(30) NOT NULL, PRIMARY KEY (`id`)) ENGINE=InnoDB AUTO\_INCREMENT=7 DEFAULT CHARSET=utf8 | +---------+--------------------------------------------------+

2. If **0** or **NULL** is specified for the auto-increment field, GaussDB(for MySQL) automatically enters the value of **AUTO INCREMENT** to the field.

#### a. Insert records into the table. INSERT INTO animals (id,name) VALUES(0,'groundhog'); INSERT INTO animals (id,name) VALUES(NULL,'squirrel');

b. Query data.

```
select * from animals;
+----+-----------+
| id | name |.<br>+----+------------+
| 1 | dog        |<br>| 2 | cat        |
| 2 | cat| 3 | penguin |
|4| lax |\frac{1}{1} 5 | whale \frac{1}{1}| 6 | ostrich |
| 7 | groundhog |
| 8 | squirrel |
  +----+-----------+
8 rows in set (0.00 sec)
```
c. Query the table structure.

show create table animals;

![](_page_64_Figure_4.jpeg)

- 3. If the value X that is greater than the value of **AUTO\_INCREMENT** is specified for the auto-increment field, GaussDB(for MySQL) inserts  $X$  to the field and changes  $AUTO$ *NCREMENT* to  $X + 1$ .
	- a. Insert records into the table. INSERT INTO animals (id,name) VALUES(100,'rabbit');

#### b. Query data.

![](_page_64_Picture_263.jpeg)

9 rows in set (0.00 sec)

#### c. Query the table structure.

![](_page_64_Figure_11.jpeg)

![](_page_64_Figure_12.jpeg)

4. If a value less than the value of **AUTO INCREMENT** is specified for the autoincrement field, GaussDB(for MySQL) enters the value to the field and **AUTO\_INCREMENT** remains unchanged.

![](_page_64_Picture_264.jpeg)

![](_page_64_Picture_265.jpeg)

<span id="page-65-0"></span>char(30) NOT NULL, PRIMARY KEY (`id`)) ENGINE=InnoDB AUTO\_INCREMENT=101 DEFAULT CHARSET=utf8 | +---------+------------------------------------------------------------------+

- 5. If a negative value is specified for the auto-increment field, GaussDB(for MySQL) enters the value to the field and **AUTO\_INCREMENT** remains unchanged.
	- a. Insert records into the table. INSERT INTO animals (id,name) VALUES(-50,'-middle');
	- b. Queries data.

![](_page_65_Picture_178.jpeg)

c. Query the table structure.

![](_page_65_Picture_179.jpeg)

DEFAULT CHARSET=utf8 | +---------+-----------------------------------------------------------------------------------+

## **6.9 AUTO\_INCREMENT Not Displayed in the Table Structure**

#### **Scenario**

When a table was created, **AUTO\_INCREMENT** was set to **1**. After **show create table** was executed, **AUTO\_INCREMENT** was not displayed in the table structure.

A table was created:

![](_page_65_Picture_180.jpeg)

After **show create table** xxx was executed, **AUTO\_INCREMENT** was not displayed in the table structure:

<span id="page-66-0"></span>![](_page_66_Picture_157.jpeg)

#### **Possible Causes**

**sql\_mode** was set to **NO\_FIELD\_OPTIONS**.

Valid values for **sql\_mode** are as follows:

- **NO\_FIELD\_OPTIONS**: Do not print MySQL-specific column options in the output of SHOW CREATE TABLE.
- **NO\_KEY\_OPTIONS:** Do not print MySOL-specific index options in the output of SHOW CREATE TABLE.
- **NO\_TABLE\_OPTIONS**: Do not print MySQL-specific table options (such as ENGINE) in the output of SHOW CREATE TABLE.

#### **Solution**

Change the value of **sql\_mode**.

### **6.10 Impact of Creating an Empty Username**

The username **''** is allowed in GaussDB(for MySQL) instances, but using such an empty username has negative impacts on instances.

When you perform operations on a GaussDB(for MySQL) instance using an empty username, any username can be matched. This brings security and functional impacts on your instance. You are advised not to use empty usernames in actual scenarios.

- Security impact
	- Your instance can be connected using any username if there is an empty username.
	- Your database can be logged in using any username and the password of the empty username and the login user will obtain all permissions of the empty username. For example:

#If there is no empty username created and the invalid username abcd is used to connect to the instance, the connection fails.

mysql> select user,host from mysql.user;

![](_page_66_Picture_158.jpeg)

![](_page_67_Picture_236.jpeg)

If there is an empty username, the database cannot be logged in using a correct username due to a name matching error.

<span id="page-68-0"></span>Example: If the host of an empty user overlaps that of the **root** user, the **root** user cannot log in to the database using its password or it can log in to the database using the password of the empty username but cannot obtain the **root** user permissions.

mysql> create user ''@'localhost'; Query OK, 0 rows affected (8.87 sec) mysql> select user,host from mysql.user; +------------------+-----------+

| user | host | +------------------+-----------+  $| root | % |$ | | localhost | | mysql.infoschema | localhost | | mysql.session | localhost | | mysql.sys | localhost | +------------------+-----------+

#The database cannot be logged in using the password of the root user. mysql -uroot -h127.0.0.1 -P3306 -pTest\_root mysql: [Warning] Using a password on the command line interface can be insecure. ERROR 1045 (28000): Access denied for user 'root'@'localhost' (using password: YES) #The user who logs in to the database using the password of the empty user (password-free) is actually an empty user so the user does not have the root permissions. mysql -uroot -h127.0.0.1 -P3306 Welcome to the MySQL monitor. Commands end with ; or \g. Your MySQL connection id is 45Server version: 8.0.22-debug Source distribution Copyright (c) 2000, 2020, Oracle and/or its affiliates. All rights reserved. Oracle is a registered trademark of Oracle Corporation and/or its affiliates. Other names may be trademarks of their respective owners. Type 'help;' or '\h' for help. Type '\c' to clear the current input statement. mysql> select user,host from mysql.user; ERROR 1142 (42000): SELECT command denied to user ''@'localhost' for table 'user'

## **6.11 No Scanned Rows Recorded in Slow Query Logs**

#### **Scenario**

In slow query logs, an SQL statement was executed for 65 seconds, but the number of scanned rows was 0.

![](_page_68_Picture_162.jpeg)

#### **Possible Causes**

If an SQL statement is interrupted but its execution time exceeds the slow log threshold, the statement will be recorded in slow query logs and the number of scanned rows is 0. Timeout thresholds have been configured for the JDBC connection from the client.

![](_page_68_Picture_163.jpeg)

#### **Solution**

Optimize the SQL statement or set **socketTimeout** to an appropriate value.

![](_page_70_Picture_2.jpeg)

<span id="page-70-0"></span>![](_page_70_Picture_54.jpeg)